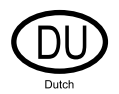

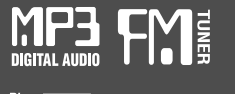

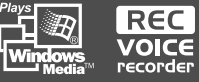

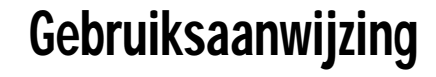

DRAAGBAAR OPSLAGAPPARAAT & MULTI-CODEC JUKEBOX Model H120

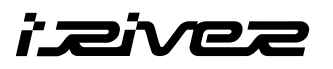

## Model H120

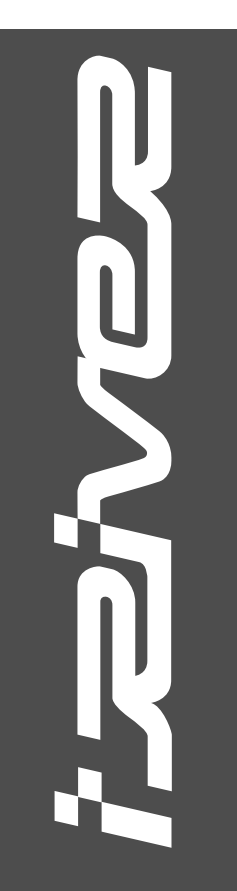

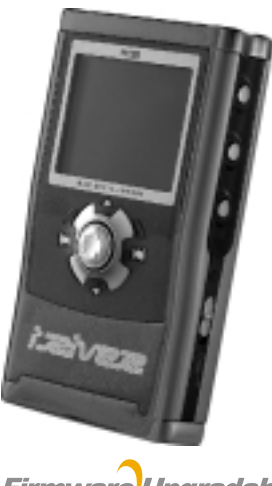

Firmware Upgradable

Hartelijk dank voor uw aankoop. Lees deze handleiding zorgvuldig door alvorens uw nieuwe speler in gebruik te nemen.

http://www.iRiver.com

**http://www.iRiver.com**

DEZE APPARATUUR VOLDOET AAN ONDERDEEL 15 VAN DE FCC-REGELS. DE WERKING IS ONDERHEVIG AAN DE VOLGENDE TWEE VOORWAARDEN :

(1) DEZE APPARATUUR MAG GEEN SCHADELIJKE INTERFERENTIE VEROORZAKEN, EN

(2) DEZE APPARATUUR MOET ALLE ONTVANGEN INTERFERENTIE KUNNEN VERWERKEN, MET INBEGRIP VAN INTERFERENTIE DIE DE WERKING OP ONGEWENSTE WIJZE KAN BEÏNVLOEDEN.

Opmerking: Deze apparatuur is getest en voldoet aan de limieten van digitale apparatuur van Klasse B, volgens onderdeel 15 van de FCCregels. Deze limieten zijn bedoeld om redelijke bescherming te bieden tegen schadelijke interferentie in een thuisinstallatie. Deze apparatuur genereert en maakt gebruik van radiofrequentie-energie, en kan straling genereren.

Indien de apparatuur niet volgens de instructies wordt geïnstalleerd en gebruikt, kan er storende interferentie optreden met radiocommunicatie. Er wordt echter niet gegarandeerd dat er in bepaalde installaties geen interferentie zal optreden. Indien deze apparatuur storende interferentie veroorzaakt in de radio- of televisieontvangst, hetgeen vastgesteld kan worden door de apparatuur uit en in te schakelen, dan wordt de gebruiker aangeraden om de interferentie op te lossen door één of meer van de volgende maatregelen te treffen :

- Richt de ontvangende antenne opnieuw of verplaats deze.
- Vergroot de afstand tussen de apparatuur en de ontvanger.
- Sluit de apparatuur aan op een andere stroomgroep dan de ontvanger.
- Vraag de dealer of een ervaren radio/TV-technicus om hulp.

**Opmerking** : DE FABRIKANT IS NIET VERANTWOORDELIJK VOOR RADIO- OF TV-INTERFERENTIE DIE WORDT VEROORZAAKT DOOR HET ZONDER TOESTEMMING AANBRENGEN VAN WIJZIGINGEN IN DEZE APPARATUUR. DERGELIJKE AANPASSINGEN KUNNEN ERTOE LEIDEN DAT DE GEBRUIKER NIET LANGER BEVOEGD IS OM DE APPARATUUR TE BEDIENEN.

#### **Draagbaar opslagapparaat (20GB)**

De H120 kan gebruikt worden als een draagbaar opslagapparaat voor het overdragen van bestanden aan pc's.

#### **Ondersteuning voor USB 2.0**

De H120 biedt ondersteuning voor USB 2.0, met een maximale overdrachtsnelheid van 480 Mbit/sec.

#### **Speler met meerdere codecs**

Deze multi-codec speler biedt ondersteuning voor MP3, Ogg Vorbis, WMA, ASF en WAV-formaten.

De H120 ondersteunt de WAV-typen 11/22/44/48KHz, 16-bits, mono/stereo.

#### **Firmware-upgrade**

Biedt de nieuwste bijgewerkte functies via firmware-upgrades.

#### **Grafisch LCD met ondersteuning voor meerdere talen**

De H120 is voorzien van een grafisch LCD met ondersteuning voor meerdere talen, waaronder: Engels, Frans, Spaans, Duits, Italiaans, andere alfabetlettertypen, Koreaans, Japans (katakana, hiragana, kanji), Chinees (traditioneel, vereenvoudigd) en andere talen. In totaal worden er 38 talen ondersteund.

#### **FM-tuner**

Met de automatische scan- en stationsgeheugenfuncties kunt u eenvoudig naar de FM-radio luisteren.

- **Biedt ondersteuning voor 6 equalizerinstellingen** Normal, Rock, Jazz, Classic, Ultra Bass, User EQ
- **Deze speler biedt ondersteuning voor 3D Surround Sound, ontwikkeld door SRS Lab.**

#### **Eenvoudige navigatie**

De eenvoudige navigatie met boomweergaven zorgt ervoor dat u nummers eenvoudig kunt vinden en opslaan.

- **De H120 kan tot 2000 mappen en 9999 bestanden herkennen.**
- **Menu met grafische gebruikersinterface**
- **Ondersteuning voor spraakopname en opname (lijningang/optische ingang) van externe audiobronnen.**

Tijdens spraakopname in de spraakopnamemodus wordt het opnameniveau automatisch geregeld..

**Lijnuitgang/optische uitgang**

- URL : http://www.iRiver.com
- Geeft informatie over ons bedrijf, onze producten en e-mailadressen voor ondersteuning.
- Download de nieuwste software en firmware-upgrades
- Registreer uw iRiver-product online, zodat onze klantenservice u zo efficiënt mogelijk van dienst kan zijn.
- De inhoud van deze handleiding kan zonder voorafgaande kennisgeving worden gewijzigd.

**De informatie, vormgeving, tekst, video, audio, illustraties, software en andere intellectuele eigendommen worden beschermd door het auteursrecht en de internationale wetgeving.**

**U mag zonder toestemming van de auteursrechthebbenden geen afgeleide werken van het intellectuele eigendom vermenigvuldigen, distribueren, in het openbaar uitvoeren, in het openbaar tentoonstellen, wijzigen of produceren. iRiver moedigt haar klanten niet aan om ons product aan te wenden voor illegaal gebruik van auteursrechtelijk beschermd intellectueel eigendom. 2 3** UNIE CONSULTATION CONTINUO DE CONSULTATION CONTINUO DE CONSULTATION DE CONSULTATION DE CONSULTATION DE CONSULTATION CONTINUO DE CONSULTATION CONSULTATION CONSULTATION CONSULTATION CONSULTATION CONSULTATION CONSULT

iRiver Limited is niet verantwoordelijk voor fouten of weglatingen in dit document en garandeert niet dat de informatie in dit document wordt bijgewerkt. iRiver is een gedeponeerd handelsmerk van iRiver Limited in de Republiek Korea en/of andere landen en valt onder een licentie. Alle andere merk- en productnamen zijn handelsmerken van de betreffende bedrijven of organisaties.

Alle andere productnamen kunnen handelsmerken zijn van de bedrijven waarmee deze worden geassocieerd.

1999~2004 iRiver Limited, alle rechten voorbehouden.

Microsoft, Windows Media en het Windows-logo zijn handelsmerken of gedeponeerde handelsmerken van Microsoft Corporation in de Verenigde Staten en/of andere landen.

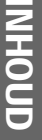

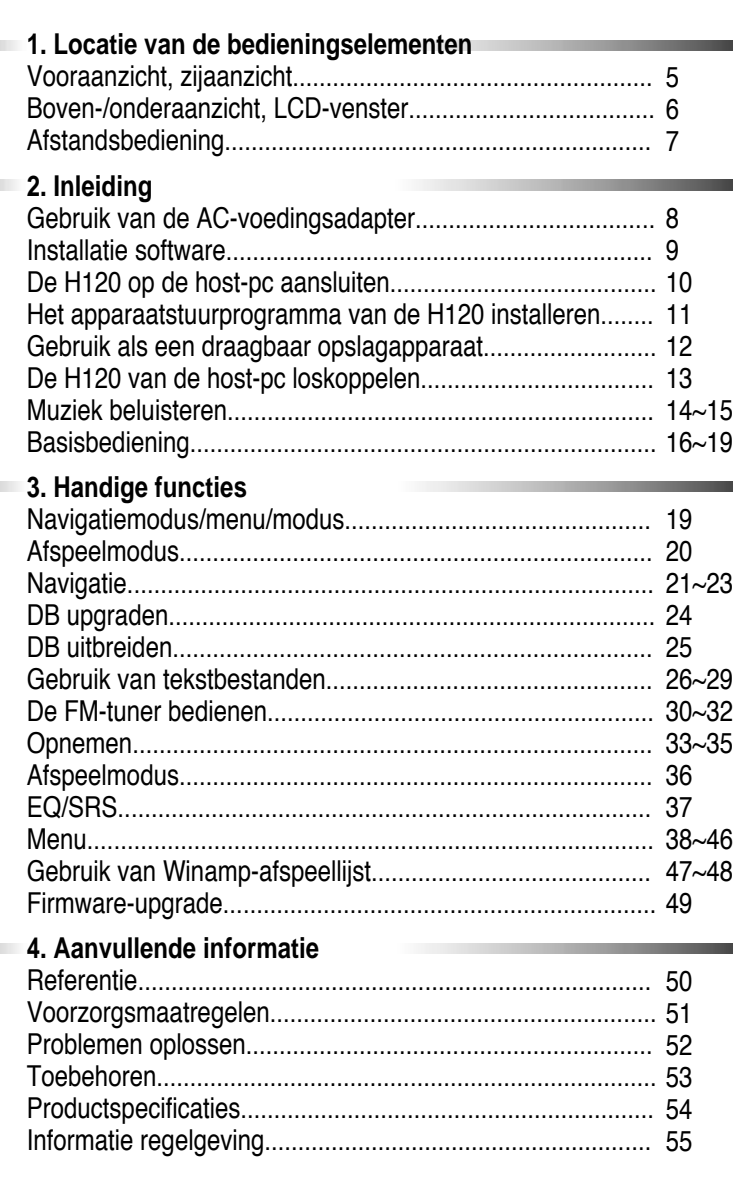

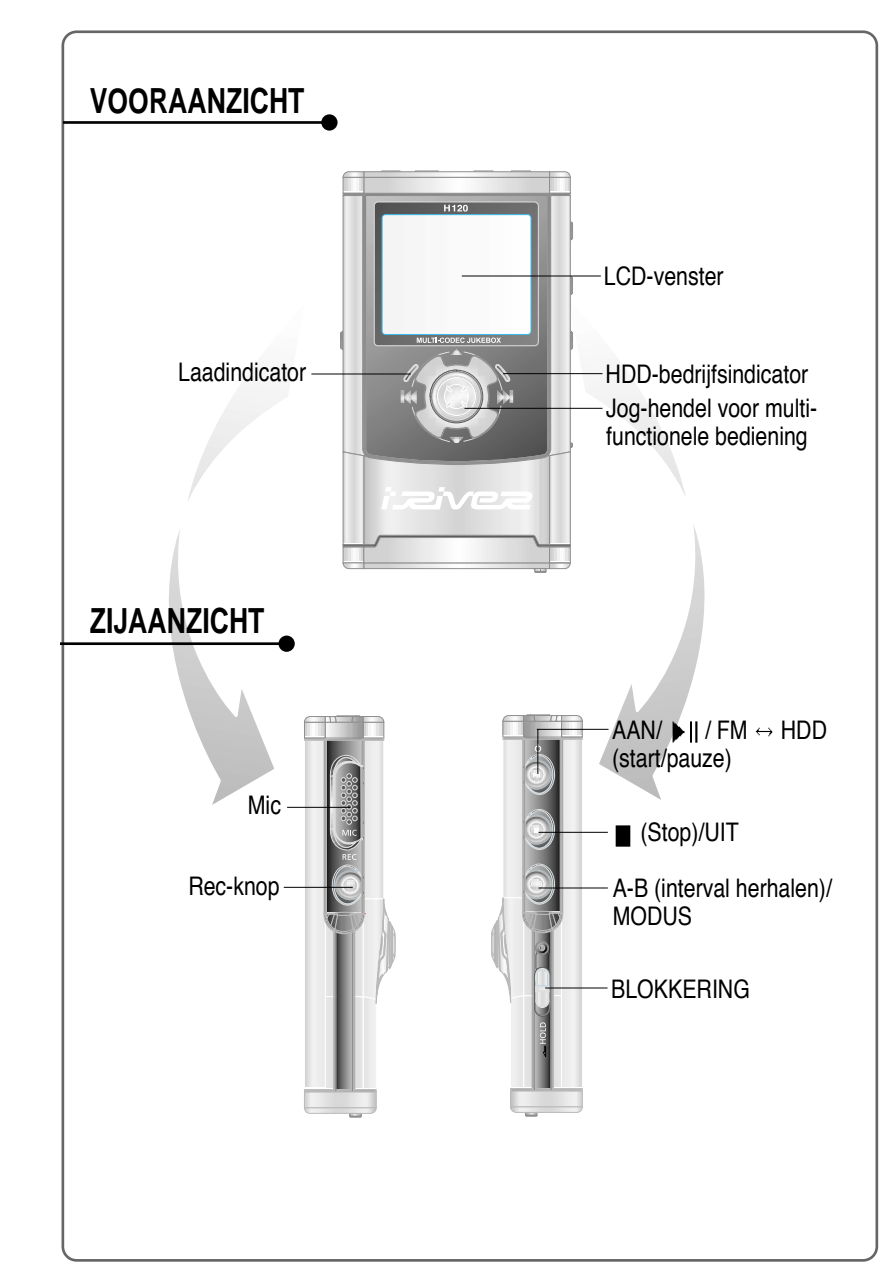

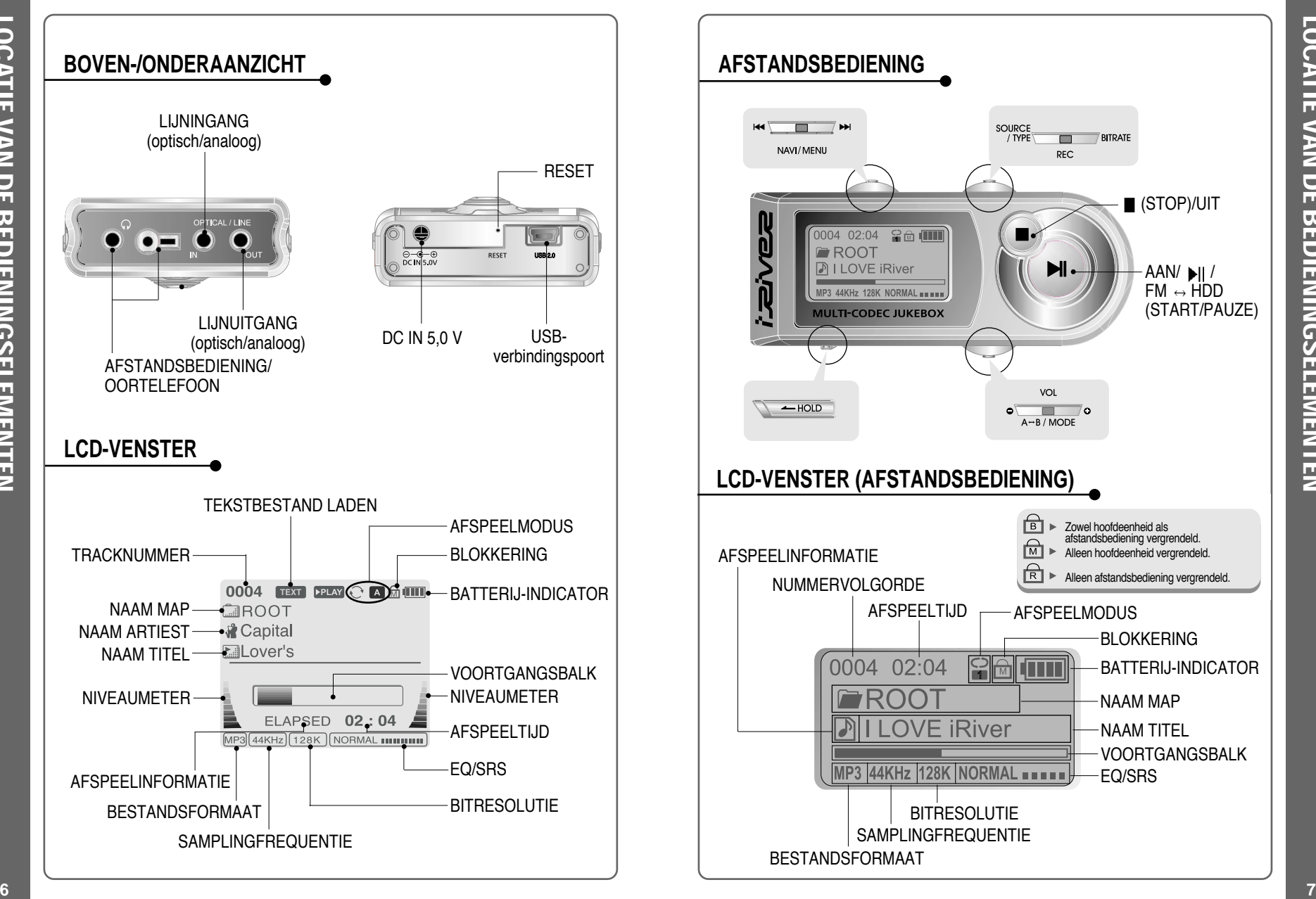

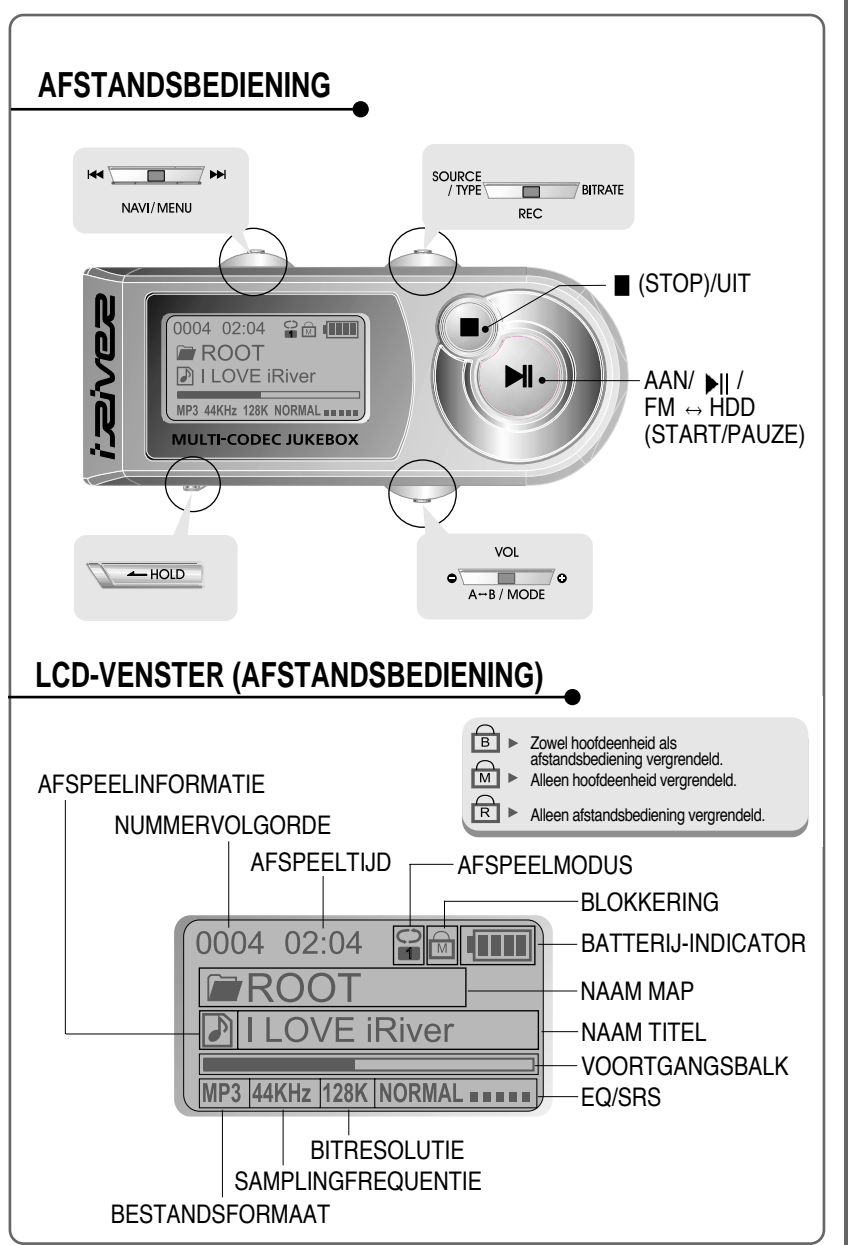

## **GEBRUIK VAN DE AC-VOEDINGSADAPTER**

- Gebruik alleen de wisselstroomadapter die bij de speler wordt geleverd. Het bedrijfsvoltage van deze speler is 100~240V, 50~60Hz.
- Sluit de adapter aan op de 5,0V gelijkstroomjack van de speler en een stopcontact met wisselstroom.

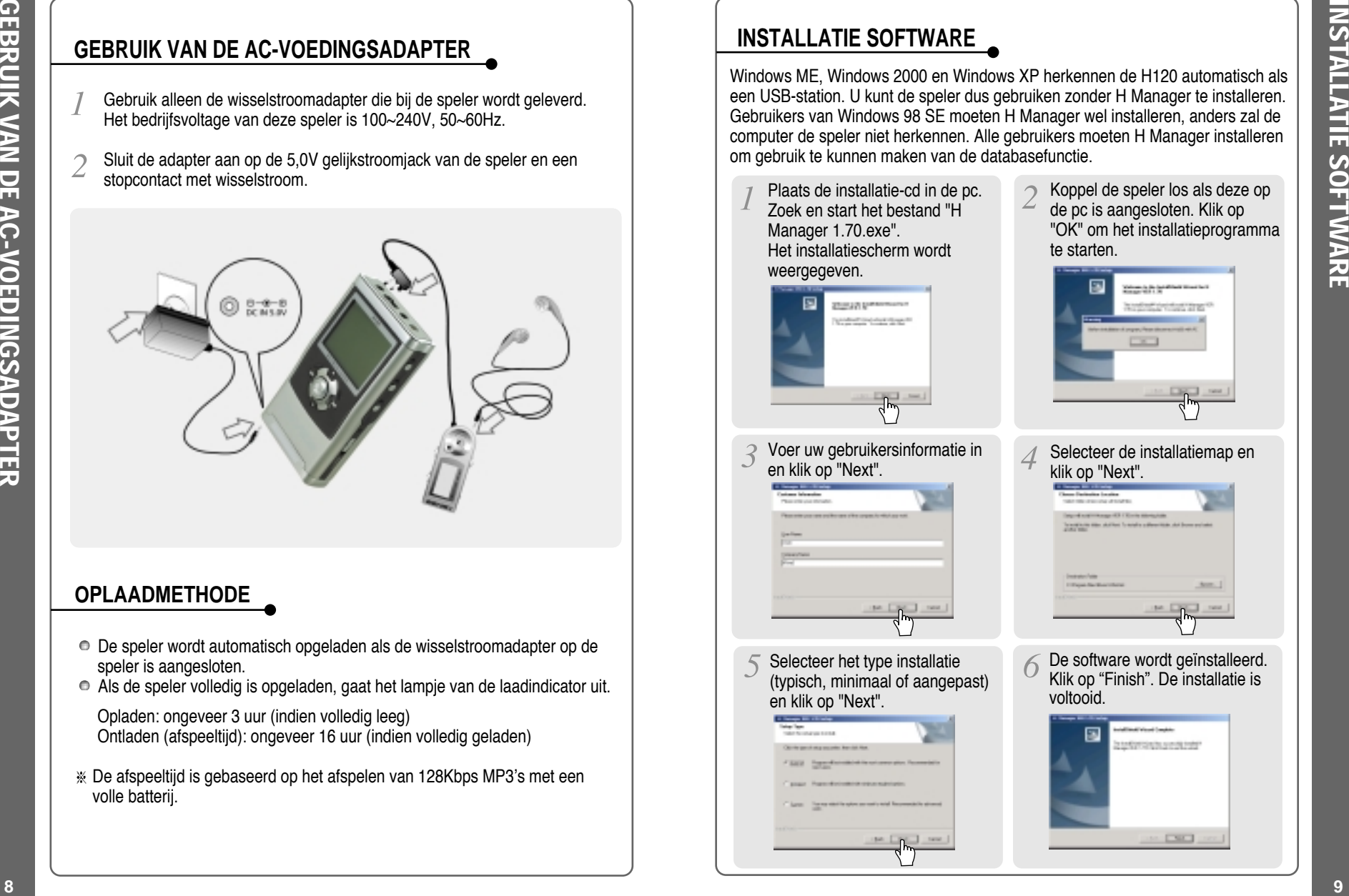

## **OPLAADMETHODE**

- De speler wordt automatisch opgeladen als de wisselstroomadapter op de speler is aangesloten.
- Als de speler volledig is opgeladen, gaat het lampje van de laadindicator uit.
	- Opladen: ongeveer 3 uur (indien volledig leeg) Ontladen (afspeeltijd): ongeveer 16 uur (indien volledig geladen)
- De afspeeltijd is gebaseerd op het afspelen van 128Kbps MP3's met een volle batterij.

## **INSTALLATIE SOFTWARE**

Windows ME, Windows 2000 en Windows XP herkennen de H120 automatisch als een USB-station. U kunt de speler dus gebruiken zonder H Manager te installeren. Gebruikers van Windows 98 SE moeten H Manager wel installeren, anders zal de computer de speler niet herkennen. Alle gebruikers moeten H Manager installeren om gebruik te kunnen maken van de databasefunctie.

- Plaats de installatie-cd in de pc. Zoek en start het bestand "H Manager 1.70.exe". Het installatiescherm wordt weergegeven.
- 

Voer uw gebruikersinformatie in

Selecteer het type installatie (typisch, minimaal of aangepast)

en klik op "Next".

en klik op "Next".

Koppel de speler los als deze op de pc is aangesloten. Klik op "OK" om het installatieprogramma te starten.

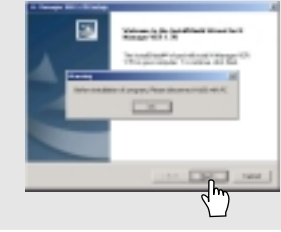

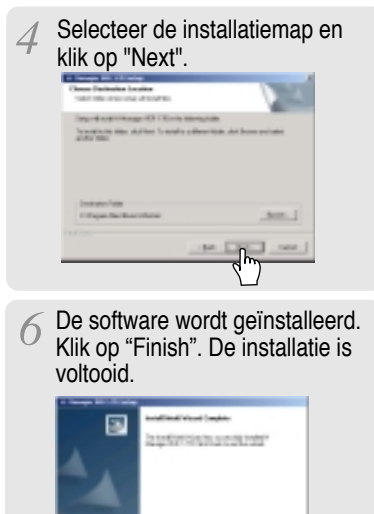

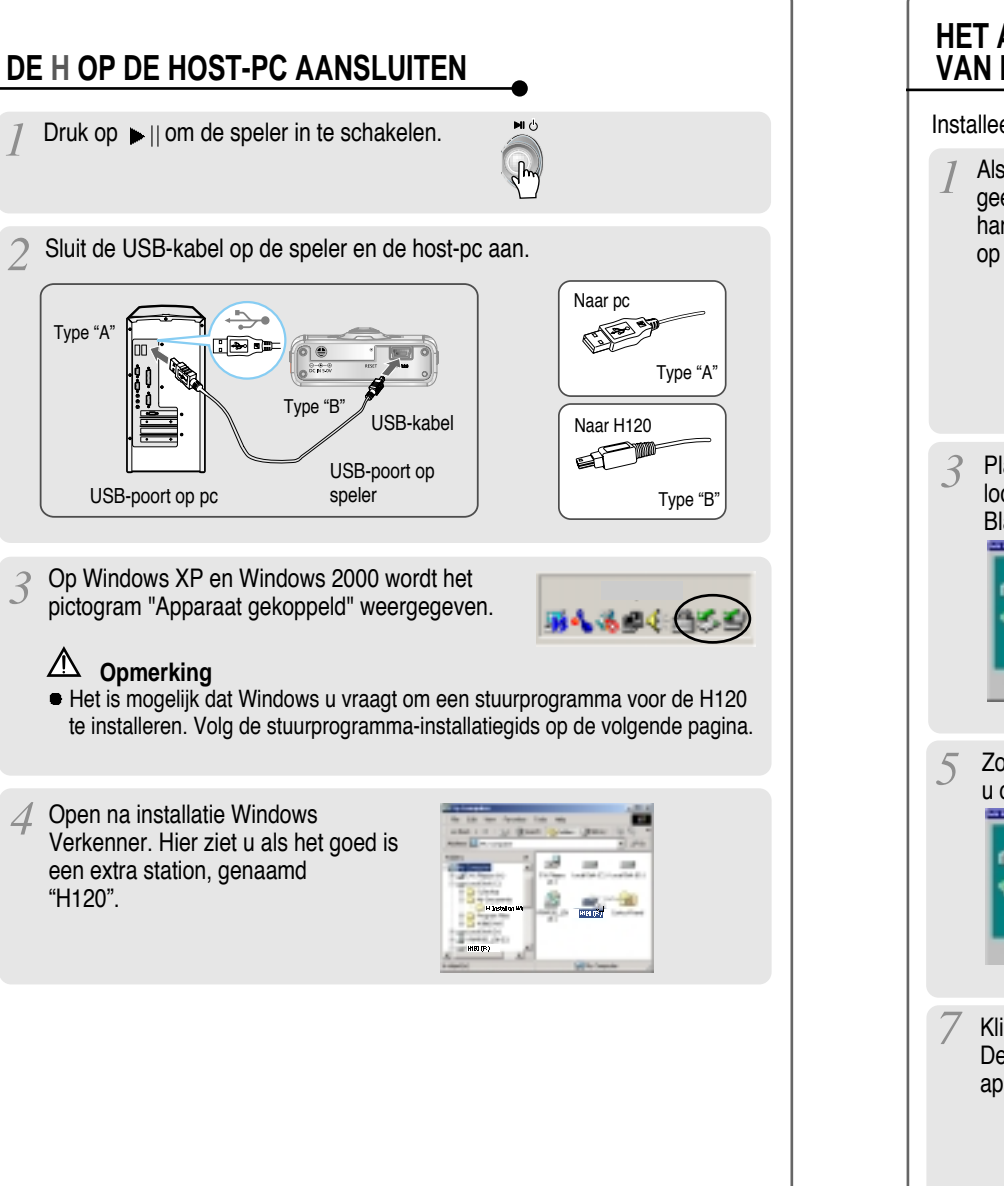

## **HET APPARAATSTUURPROGRAMMA VAN DE H INSTALLEREN** Installeer na de installatie van de H Manager-software het stuurprogramma. Als u de speler op de pc aansluit, Kies "Het beste stuurprogramma geeft Windows de wizard "Nieuwe voor uw apparaat zoeken hardware toevoegen" weer. Klik (aanbevolen)". Klik op Next. op Next. **SALES ROLLER AND REAL** *<u>INDICATEMENT</u>*  $\frac{1}{2}$ Plaats een vinkje naast "Een Zoek het volgende pad op uw computer: C: \\Program Files locatie opgeven" en klik op WiRiver WH120 W drivers. Klik Bladeren. vervolgens op "OK". Zodra het pad gevonden is, klikt zodra het pad gevorlden is, klik  $\epsilon$  Klik op "Next".  $\blacksquare$ Klik op "Finish". De installatie van het apparaatstuurprogramma is voltooid.

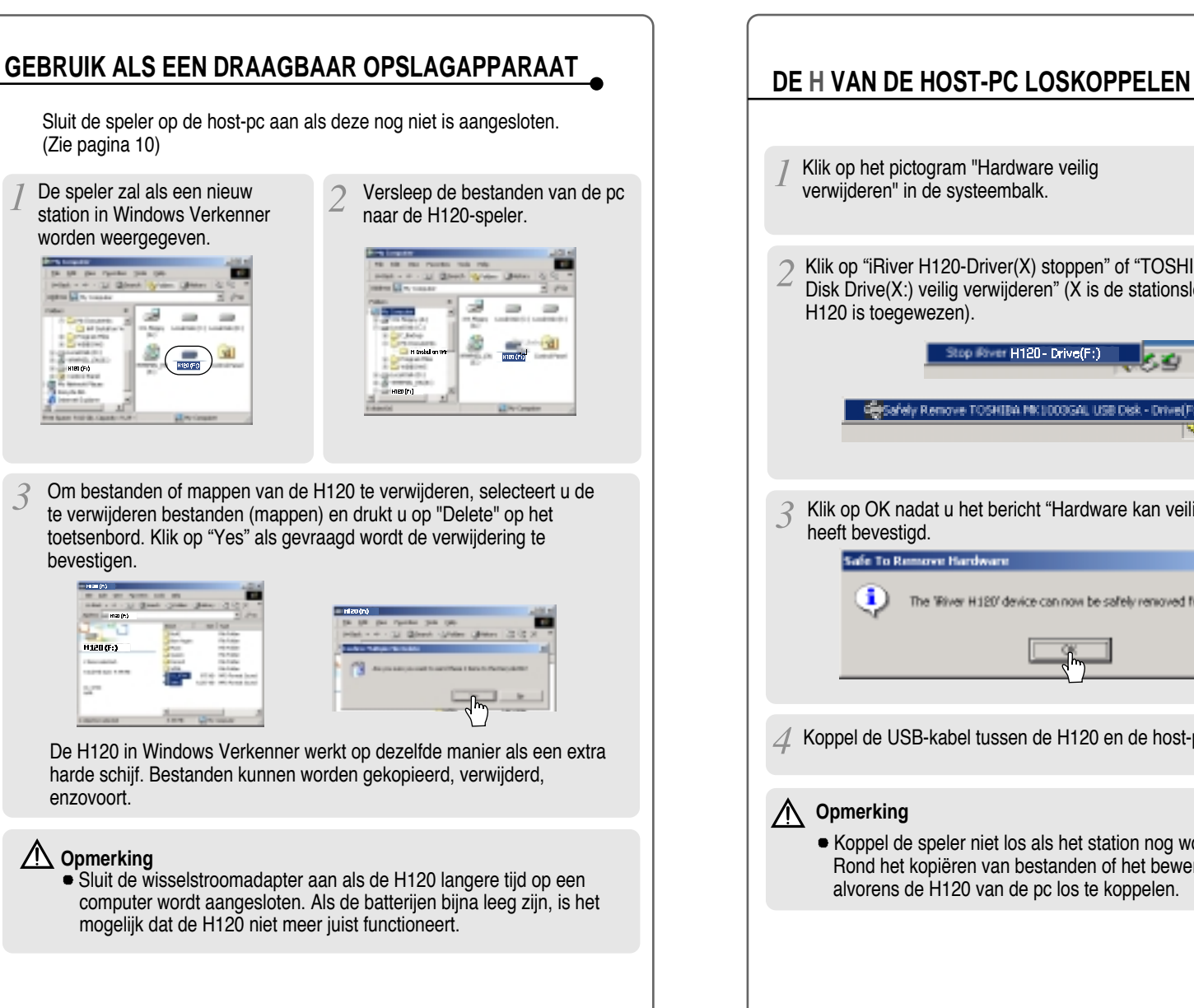

Klik op het pictogram "Hardware veilig 2:11 PM verwijderen" in de systeembalk. Klik op "iRiver H120-Driver(X) stoppen" of "TOSHIBA MK1 3GAL USB Disk Drive(X:) veilig verwijderen" (X is de stationsletter die aan de **Stop Firm H120 - Drive(F:)** 2:21 PM Safely Remove TOSHIBA MK1003GAL USB Dek - Drive(Fr 2:22 PM Klik op OK nadat u het bericht "Hardware kan veilig worden verwijderd" The 'River H120' device can now be safely removed from the system. Koppel de USB-kabel tussen de H120 en de host-pc los. Koppel de speler niet los als het station nog wordt gebruikt. Rond het kopiëren van bestanden of het bewerken van de DB af alvorens de H120 van de pc los te koppelen.

DE

VAN DE HOST-PC LOSKOPPELEN

**VAN DE HOST-PC LOSKOPPELEN** 

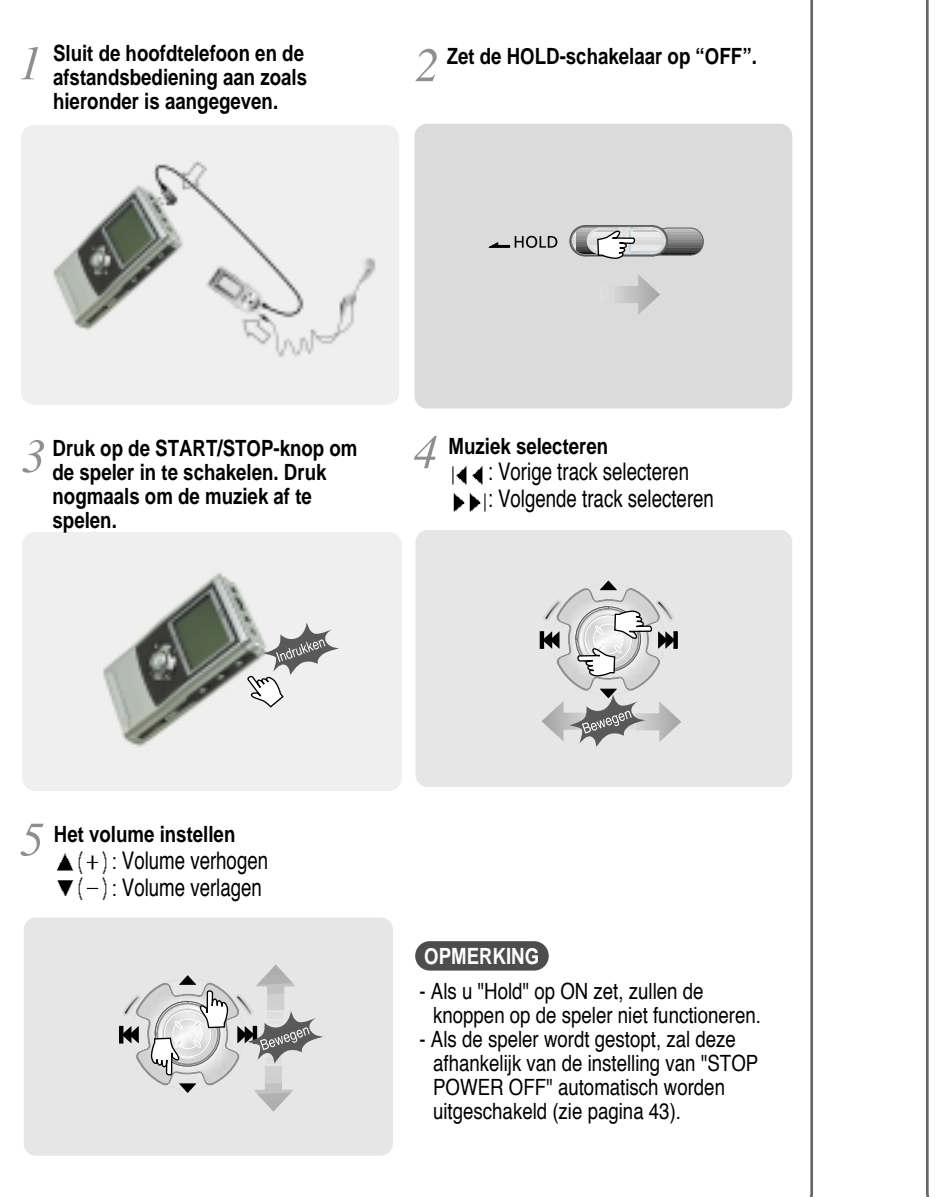

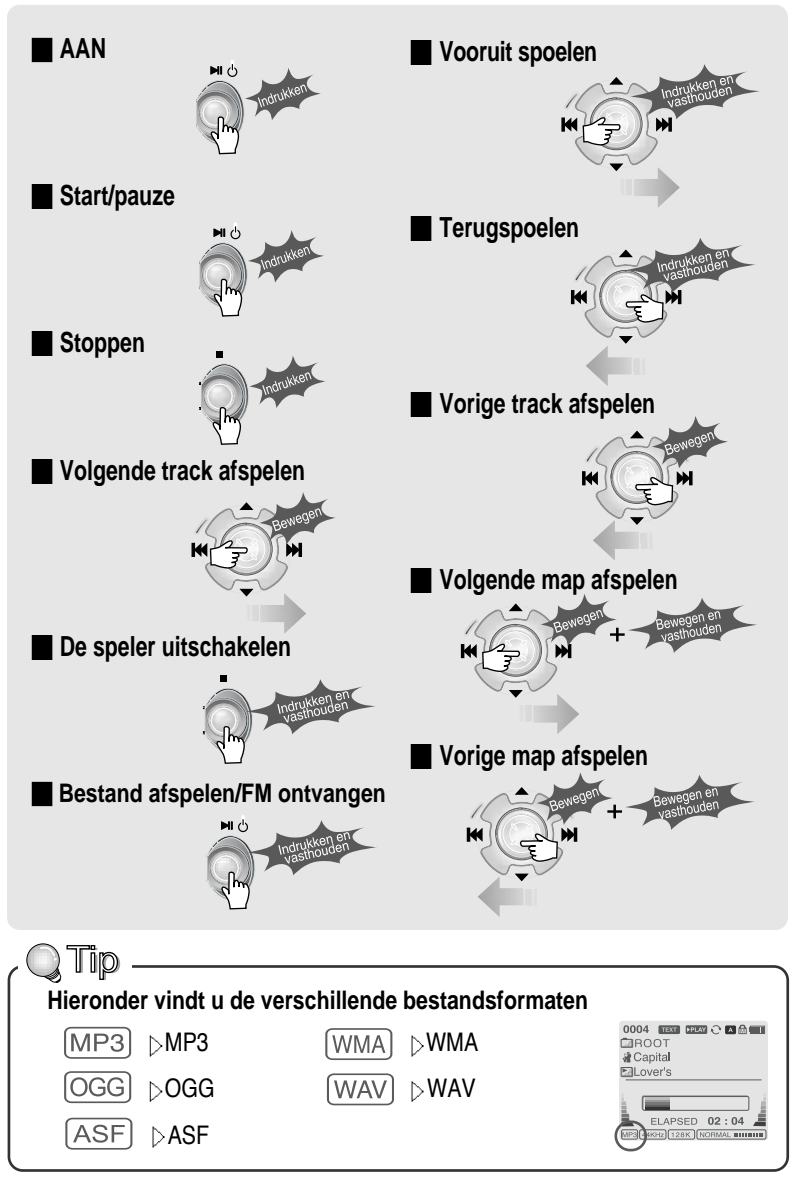

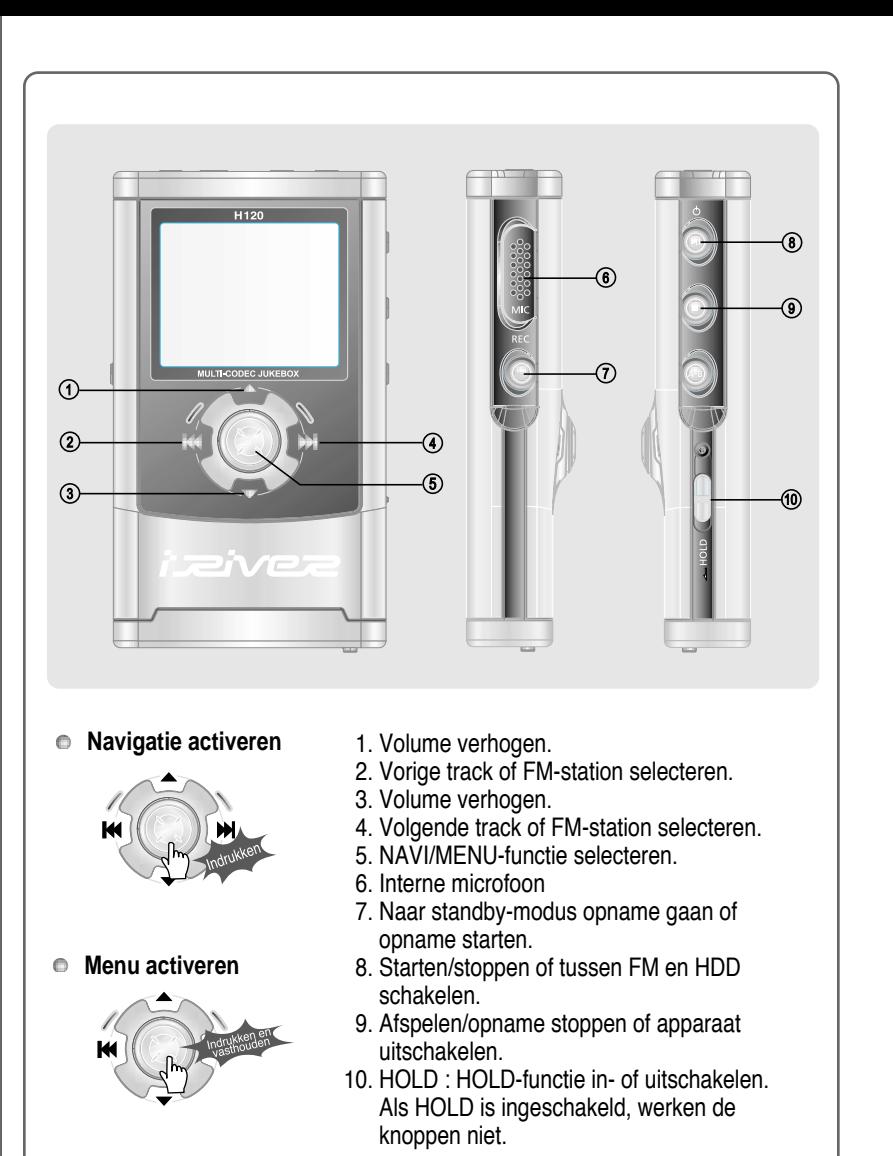

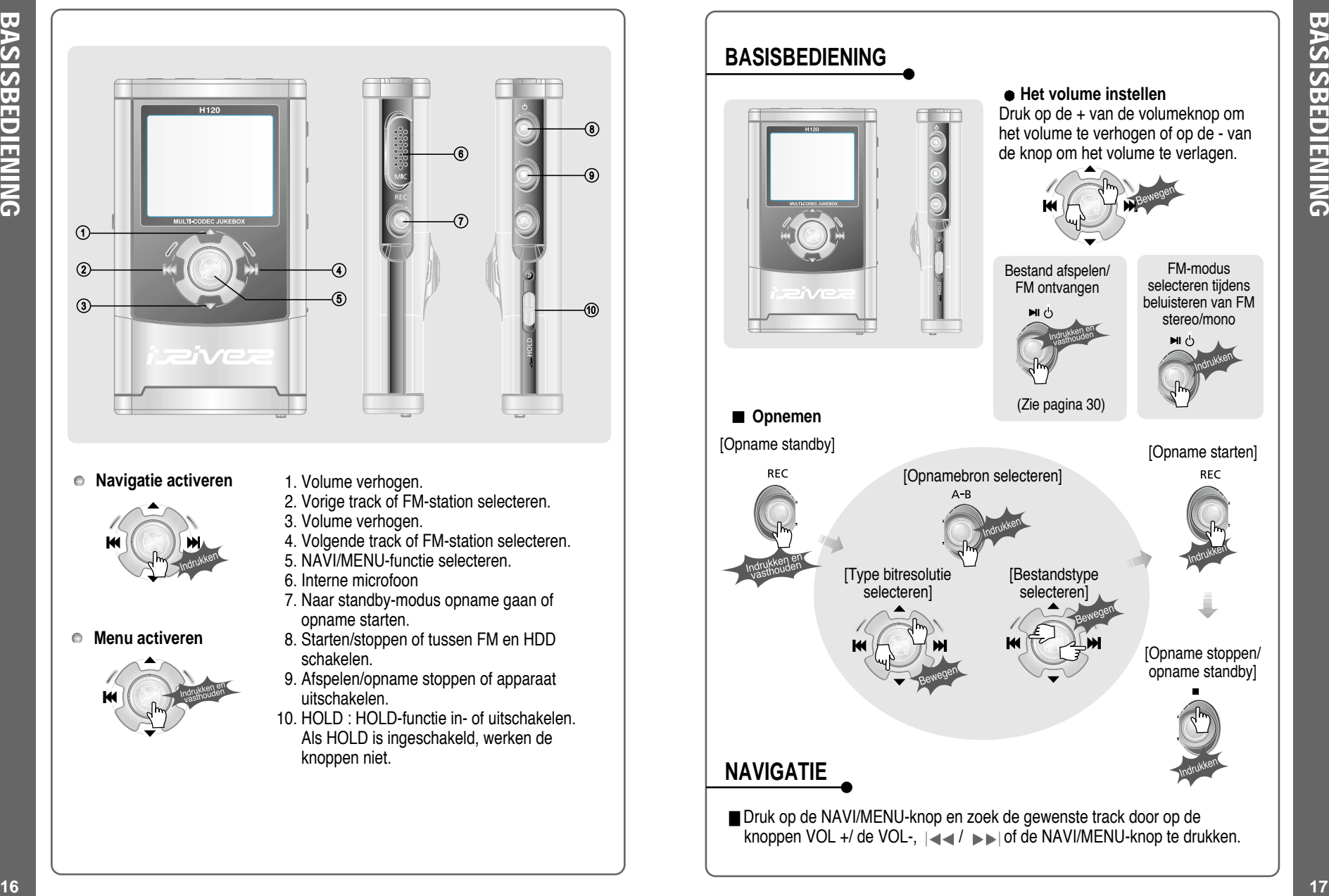

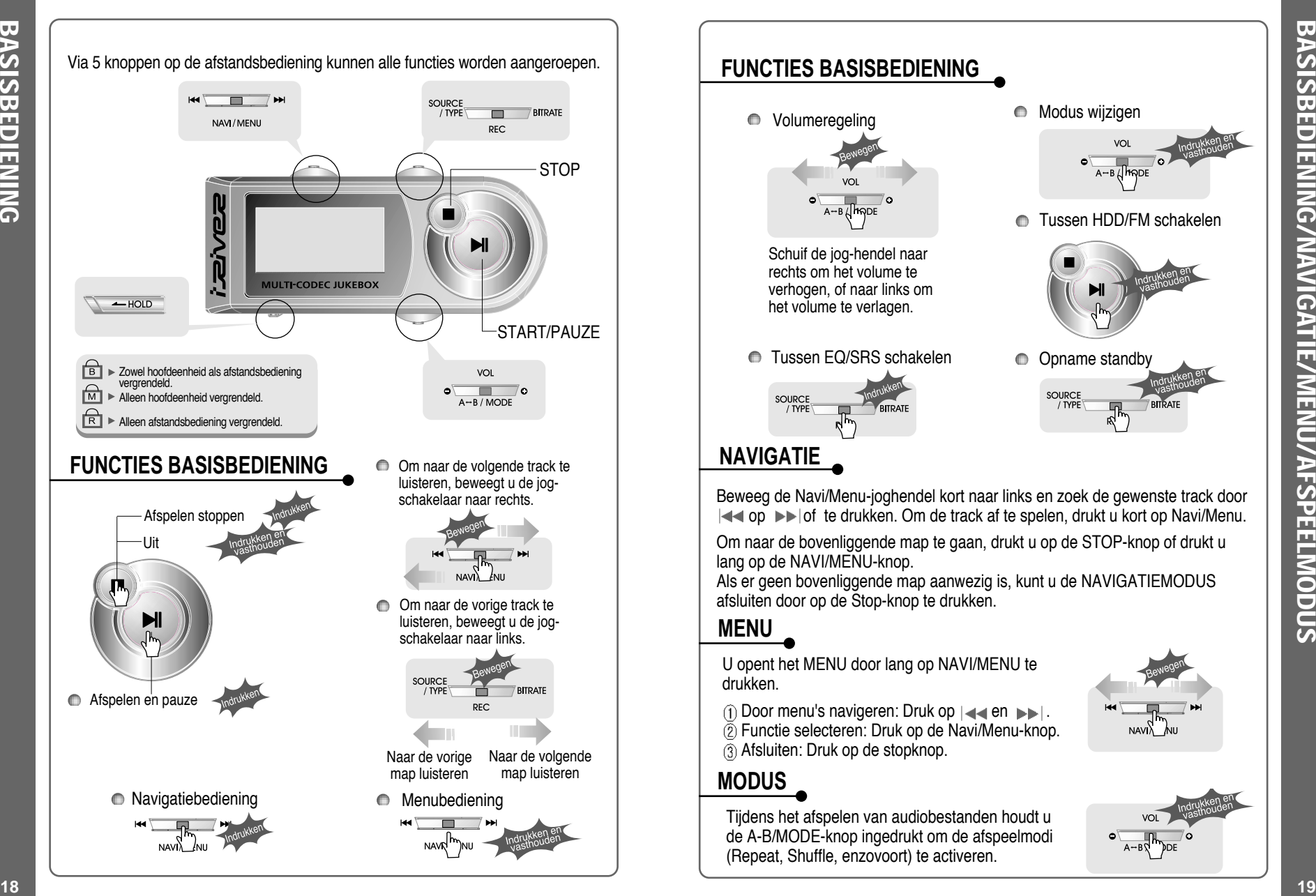

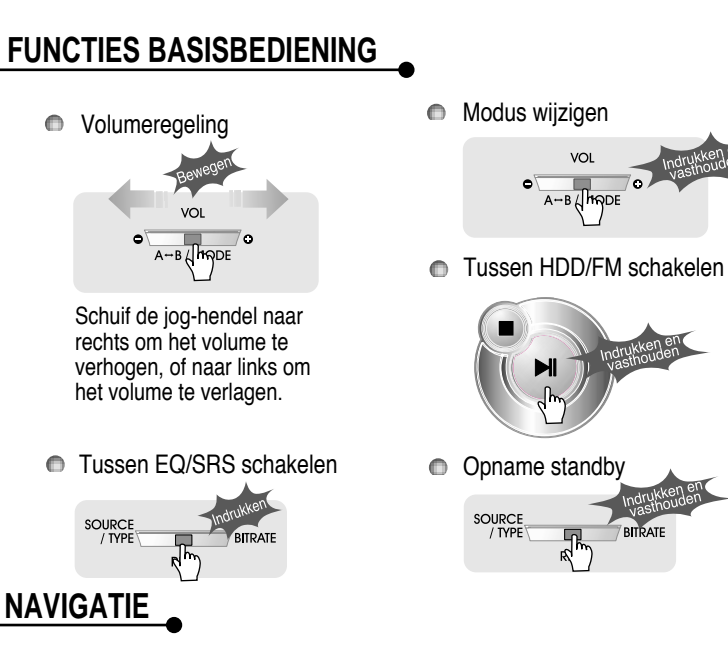

Beweeg de Navi/Menu-joghendel kort naar links en zoek de gewenste track door **I** 

Om naar de bovenliggende map te gaan, drukt u op de STOP-knop of drukt u lang op de NAVI/MENU-knop.

Als er geen bovenliggende map aanwezig is, kunt u de NAVIGATIEMODUS afsluiten door op de Stop-knop te drukken.

## **MENU**

U opent het MENU door lang op NAVI/MENU te drukken.

 $\hat{p}$  Door menu's navigeren: Druk op  $\left| \cdot \right|$  en  $\left| \cdot \right|$ .

 $\widetilde{2}$  Functie selecteren: Druk op de Navi/Menu-knop.  $\overline{a}$  Afsluiten: Druk op de stopknop.

## **MODUS**

Tijdens het afspelen van audiobestanden houdt u de A-B/MODE-knop ingedrukt om de afspeelmodi (Repeat, Shuffle, enzovoort) te activeren.

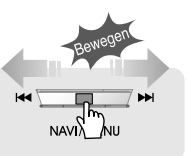

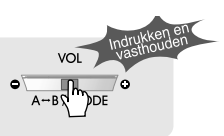

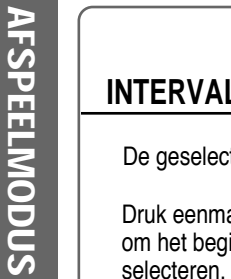

selecteren.

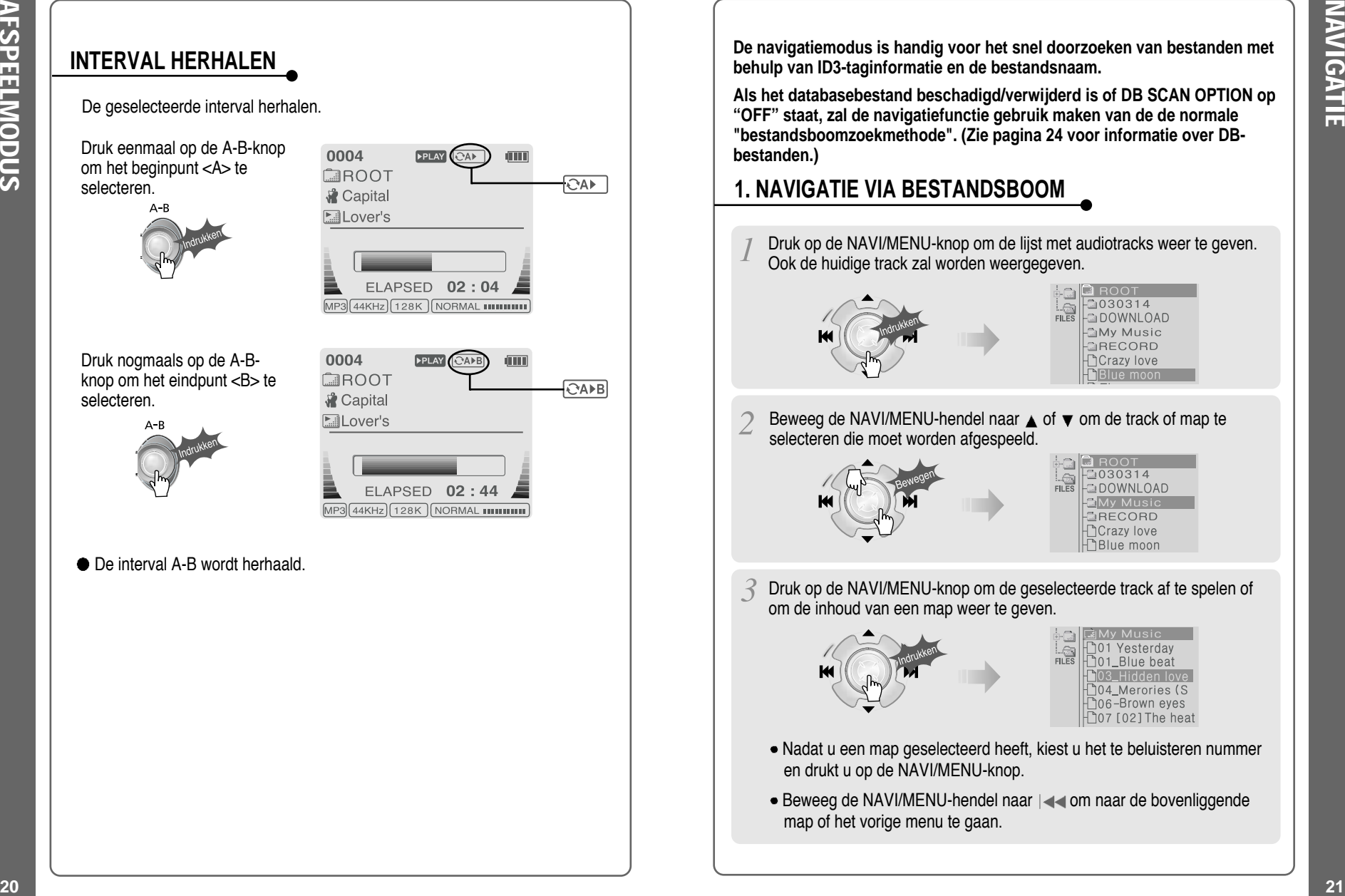

**De navigatiemodus is handig voor het snel doorzoeken van bestanden met behulp van ID3-taginformatie en de bestandsnaam.**

**Als het databasebestand beschadigd/verwijderd is of DB SCAN OPTION op "OFF" staat, zal de navigatiefunctie gebruik maken van de de normale "bestandsboomzoekmethode". (Zie pagina 24 voor informatie over DB-**

## **1. NAVIGATIE VIA BESTANDSBOOM**

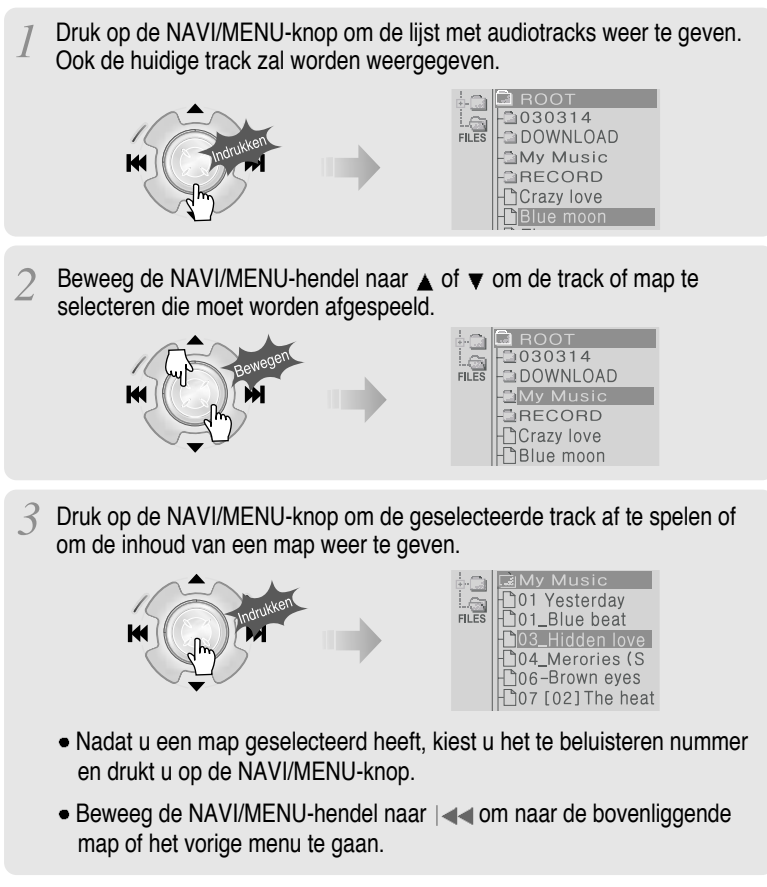

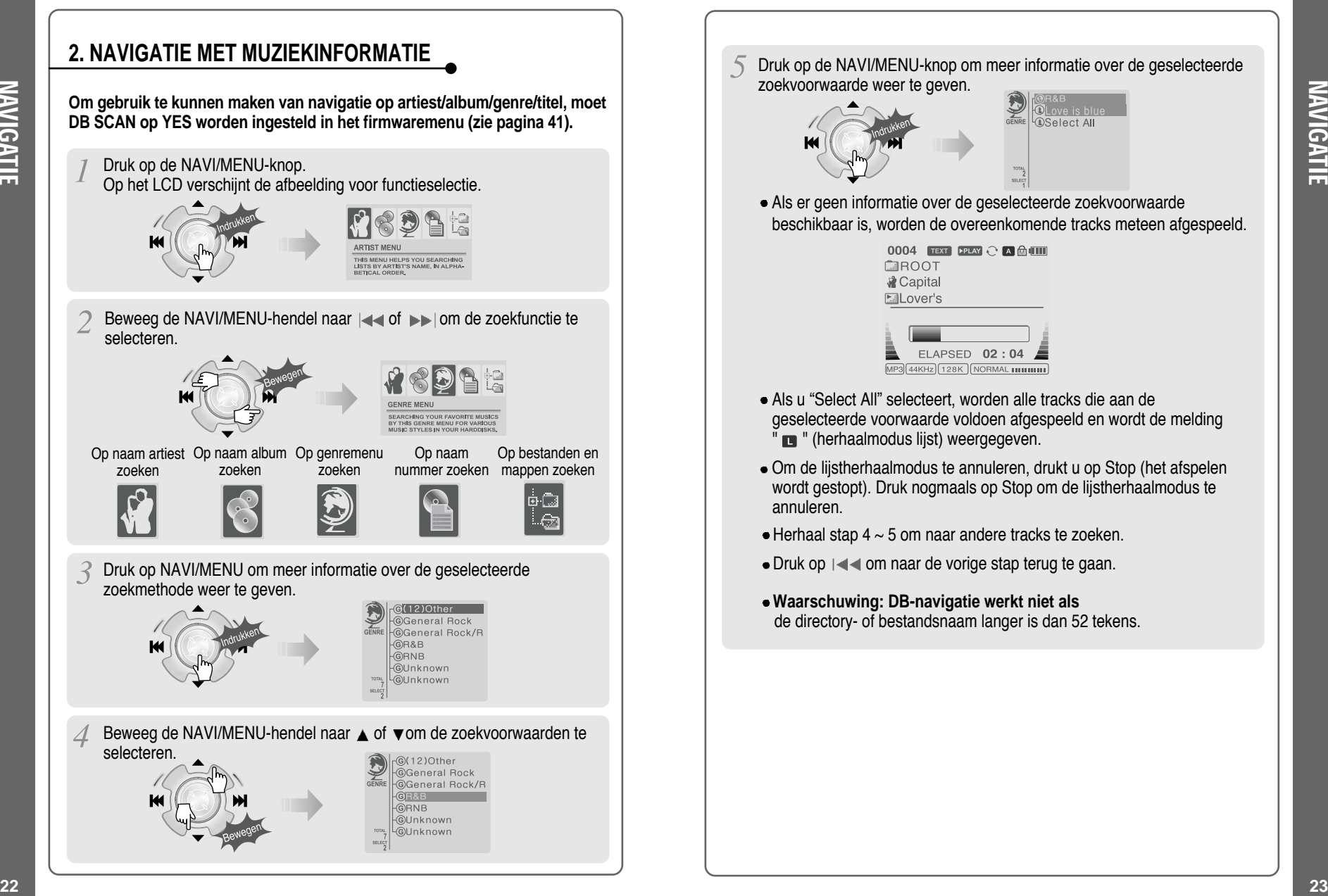

Druk op de NAVI/MENU-knop om meer informatie over de geselecteerde zoekvoorwaarde weer te geven. **Select All** 

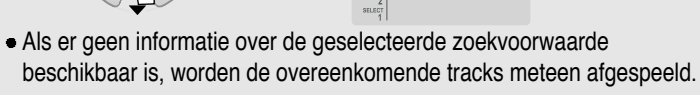

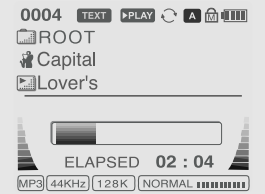

- Als u "Select All" selecteert, worden alle tracks die aan de geselecteerde voorwaarde voldoen afgespeeld en wordt de melding **n** " (herhaalmodus lijst) weergegeven.
- Om de lijstherhaalmodus te annuleren, drukt u op Stop (het afspelen wordt gestopt). Druk nogmaals op Stop om de lijstherhaalmodus te annuleren.
- $\bullet$  Herhaal stap 4  $\sim$  5 om naar andere tracks te zoeken.
- Druk op  $\left| \cdot \right|$  om naar de vorige stap terug te gaan.
- **Waarschuwing: DB-navigatie werkt niet als** de directory- of bestandsnaam langer is dan 52 tekens.

NAVIGATIE

**NAVIGATIE** 

## **DB BIJWERKEN**

**De DB is een database met de nummers op uw H120-speler. De database indexeert alle informatie over artiesten, albums, genres en titels, zoals die gevonden wordt in de ID-tags van uw MP3-bestanden. Nadat u de H120-speler voor het eerst heeft opgestart, is het belangrijk om de onderstaande stappen uit te voeren. Hiermee kunt u het DB-bestand tevens opnieuw aanmaken als het beschadigd raakt of per ongeluk verwijderd wordt. Telkens als er nummers van de speler worden verwijderd, moet de DB worden bijgewerkt om de lijsten met artiesten, albums, genres en titels nauwkeurig te houden. Als er nieuwe nummers worden toegevoegd, moet de DB worden bijgewerkt of moeten de songs aan de DB worden toegevoegd volgens de instructies op de volgende pagina.**

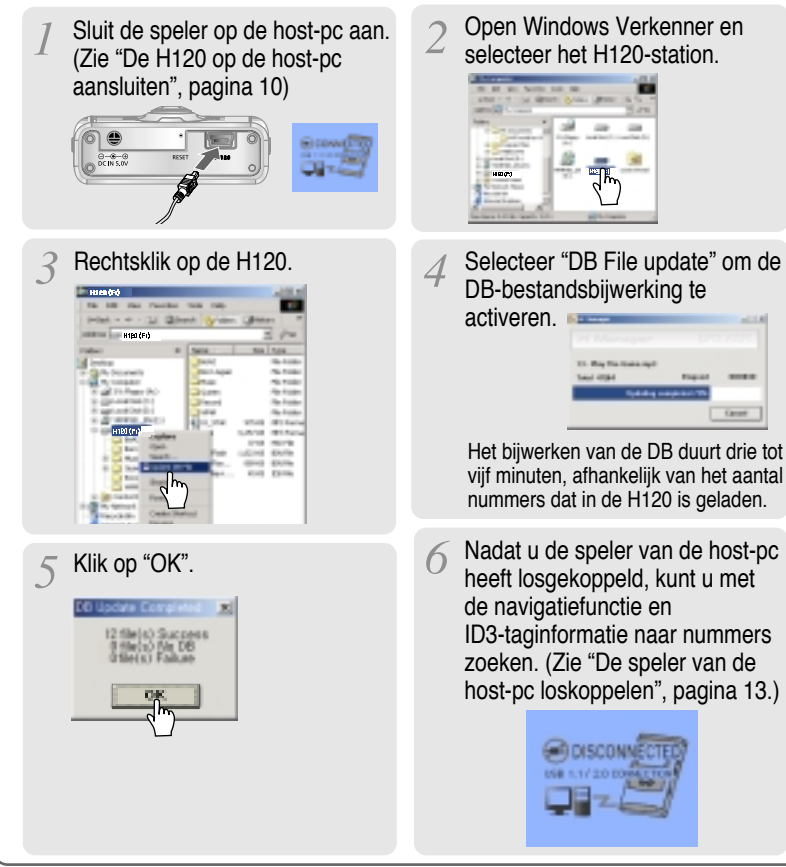

DB-bestandsbijwerking te activeren. Het bijwerken van de DB duurt drie tot vijf minuten, afhankelijk van het aantal nummers dat in de H120 is geladen.

Open Windows Verkenner en selecteer het H120-station.

- heeft losgekoppeld, kunt u met de navigatiefunctie en ID3-taginformatie naar nummers zoeken. (Zie "De speler van de host-pc loskoppelen", pagina 13.)
	-

## **DB UITBREIDEN**

 $\circledcirc$  $rac{1}{20}$ 

**Als u nummers aan de H120 toevoegt en geen bestanden verwijdert, kunt u tijd besparen door de bestanden aan de DB toe te voegen, in plaats van dat u het gehele DB-bestand bijwerkt.**

Sluit de speler op de host-pc aan. (Zie "De H120 op de host-pc aansluiten", pagina 10)

Rechtsklik nadat u de MP3 bestanden of mappen heeft geselecteerd die aan de DB moeten worden toegevoegd.

De ID3-taginformatie van de geselecteerde bestanden wordt aan de DB toegevoegd. Als er geen DB-bestand aanwezig is, wordt er een nieuw DB-bestand (iRivNavi.iDB) aangemaakt.

Nadat u Verkenner op de pc geactiveerd heeft, selecteert u het H120-stuurprogramma.

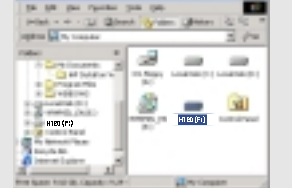

#### Selecteer "Add Music(s) to DB" om deze functie te activeren.

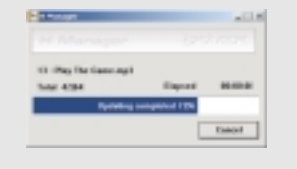

Nadat u de speler van de host-pc heeft losgekoppeld, kunt u de toegevoegde muziek doorzoeken met behulp van ID3-tags. (Zie "De speler van de host-pc loskoppelen", pagina 13.)

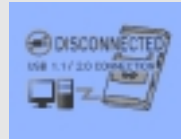

DB BIJWERKEN

**DB BIJVERKEN** 

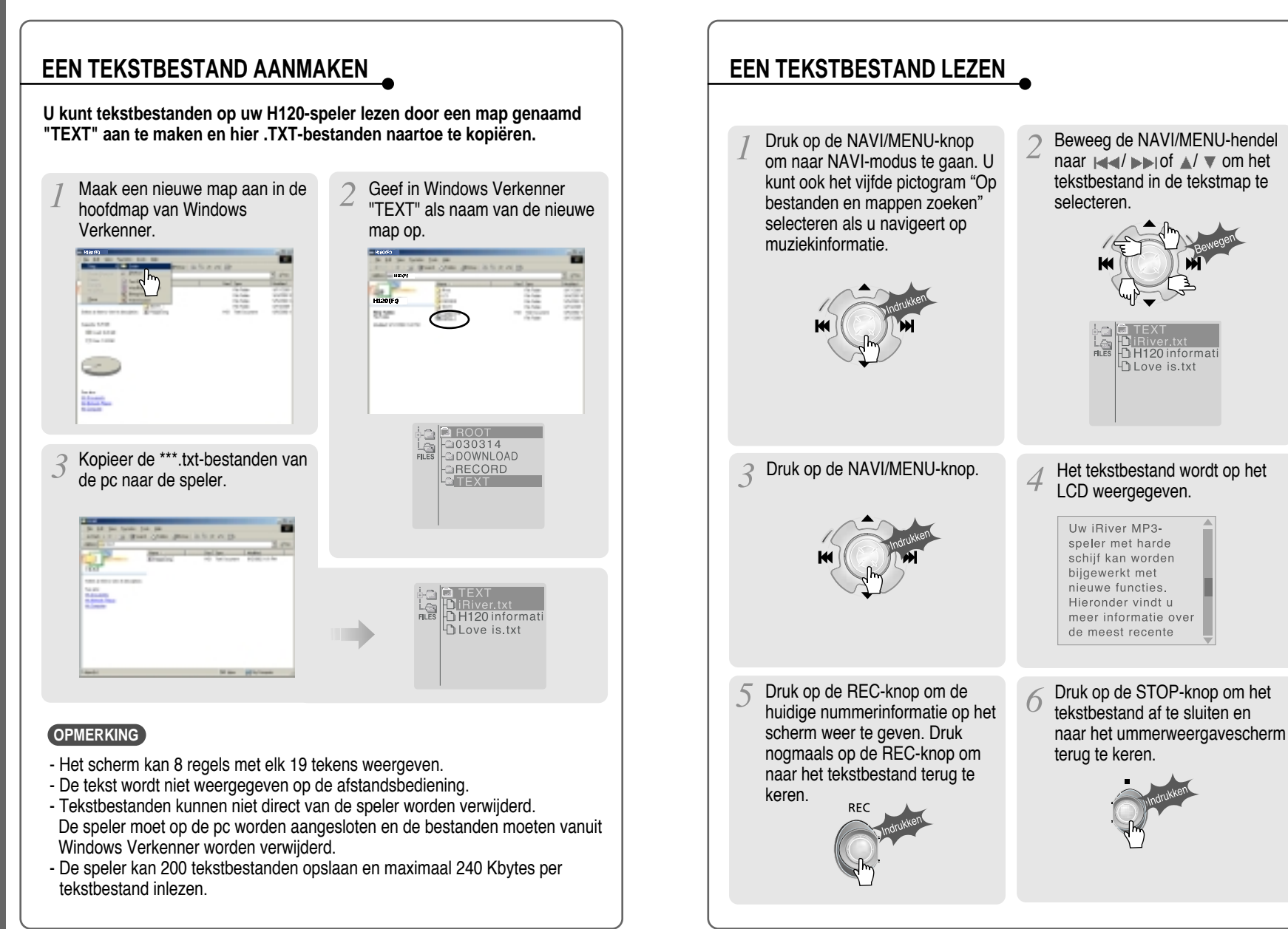

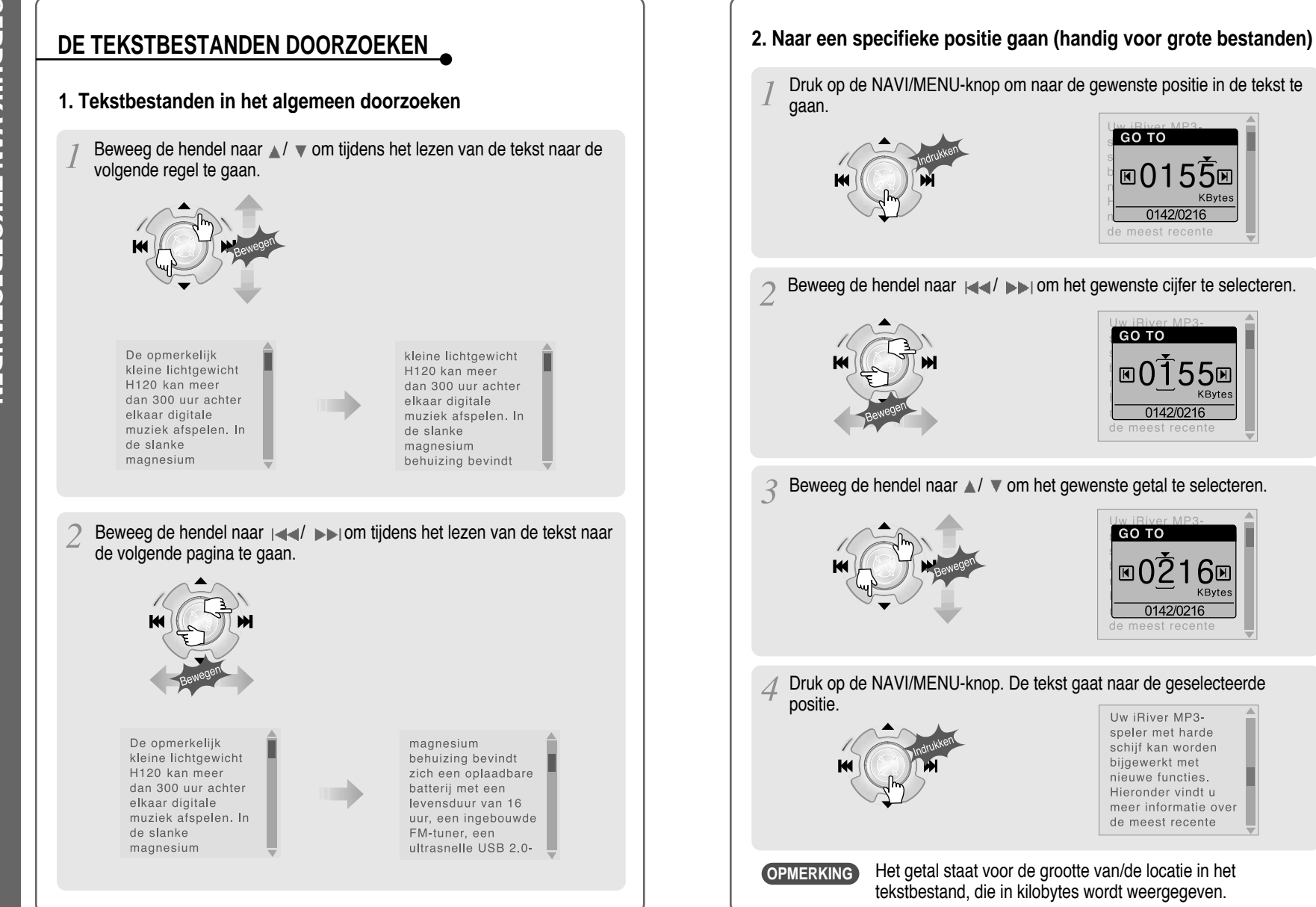

**GEBROIN NAM HEKSTBESTANIDES** GEBRUIK VAN TEKSTBESTANDEN

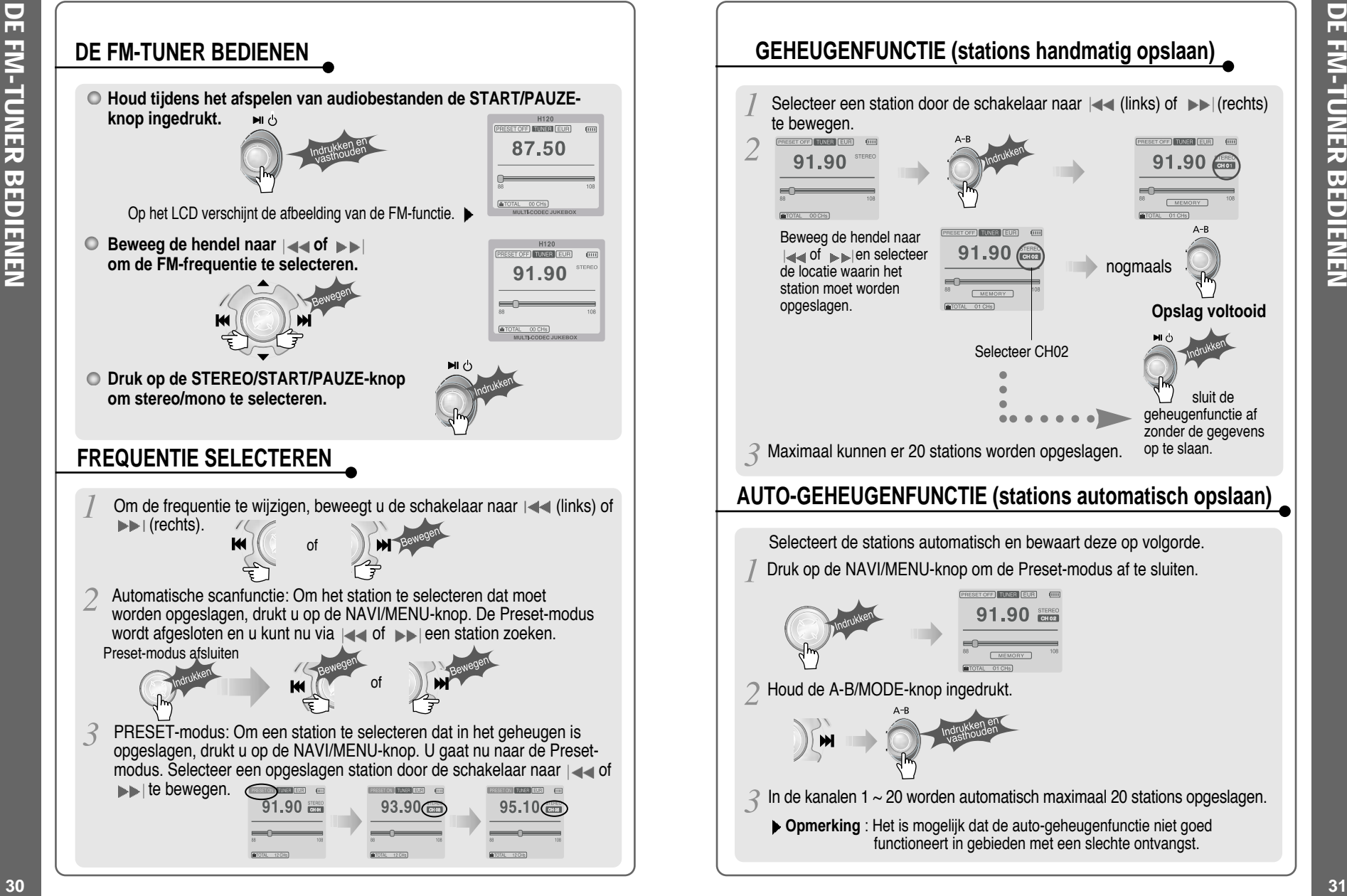

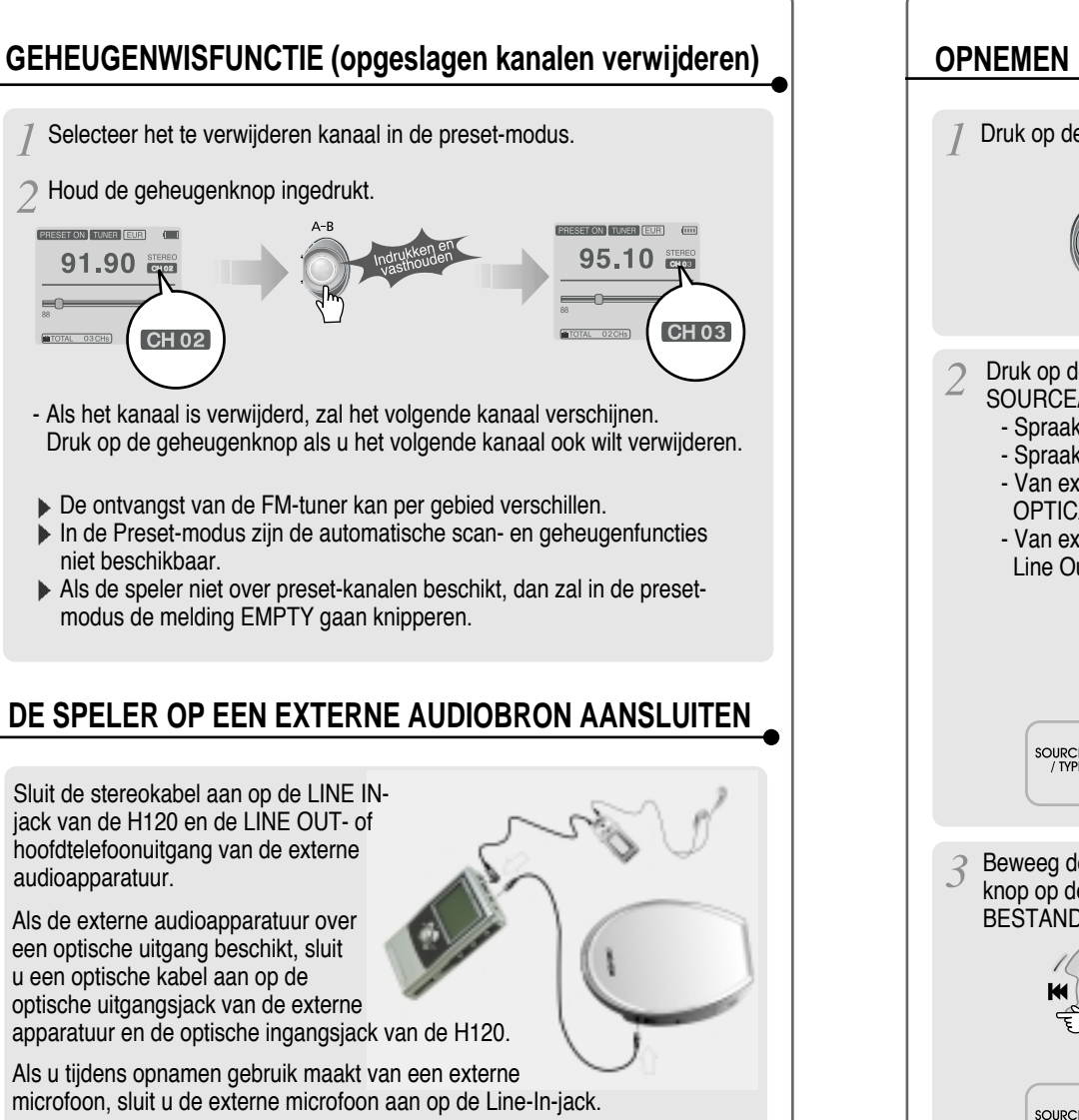

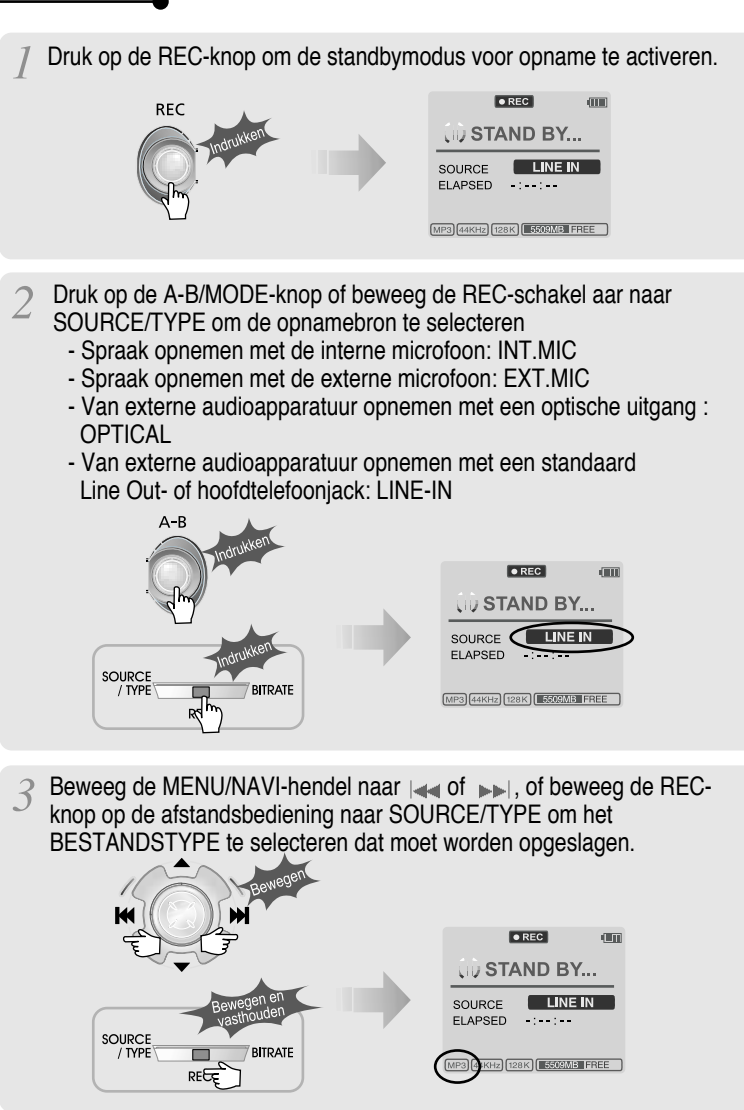

de afstandsbediening naar BITRATE om de BITRESOLUTIE te selecteren en de opnamekwaliteit in te stellen. Dit geldt alleen voor MP3-bestanden. **STAND BY...** SOURCE  $\Box$ INE IN FLAPSED. **SOURCE METEREE** / TYPE Bij opslag als WAV-bestand is de bitresolutie over het algemeen 1411Kbps. (44,1 KHz, 16-bits, stereo) Bij opslag van een 48Khz optisch signaal als WAV-bestand is de bitresolutie 1536Kbps. (48 KHz, 16-bits, stereo) Druk op de REC-knop om de opname te starten. Vergeet bij opname vanaf externe audioapparatuur niet om de betreffende apparatuur daadwerkelijk iets af te laten spelen.  $OREC$ **PECORDING FI APSED**  $01:10$ AUDIO000 MP3 MP3 44KHz 128K | 5500MB FREE Het volumeniveau van de H120 kan niet worden **OPMERKING** geregeld tijdens opnamen van externe apparatuur. Druk tijdens de opname op ■ (STOP/UIT) om de opname te stoppen en naar de standby-modus voor opname te gaan. Druk nogmaals op de REC-knop om een nieuw bestand op te nemen. OREC  $\bullet$  REC **WRECORDING UD STAND BY...** SOURCE SOURCE FLAPSED. **LAPSED** AUDIO000 MP3 AUDIO000 MP3 MP3 44KHz 128K | 5509MB FREE **MP3 GARLER FOOR FROM THE FREE** ■ Druk op de REC-knop om de opname te pauzeren. Druk nogmaals op de REC-knop om de opname opnieuw te starten. **34 35**

Beweeg de MENU/NAVI-hendel naar  $\triangle$  of  $\nabla$ , of beweeg de REC-knop op

## **OPNAME PAUZEREN**

■ Druk tijdens de opname op de REC-knop om de opname te pauzeren. Druk nogmaals op de REC-knop om de opname te starten.

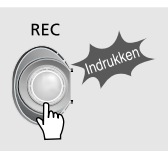

## **OPNAME STOPPEN**

 $\blacksquare$  Houd in de standby-modus voor opname de  $\blacktriangleright$  -knop ingedrukt om naar de vorige modus te gaan.

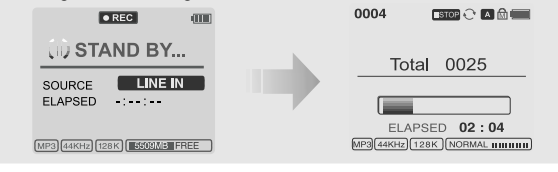

- Opgenomen bestanden worden opgeslagen in mappen waarvan de bronnaam overeenkomt met de opnamebron van de audio.
	- Line In/Optical In: ROOT WRECORD WAUDIO WAUDIOXXX.MP3(WAV)
	- INT/EXT Mic: ROOT WRECORD WVOICE WVOICEXXX.MP3(WAV)
- De opname wordt automatisch gestopt als :
	- Het geheugen van de H120 vol is.
	- Het opgenomen MP3-bestand groter is dan 195MB.
	- Het opgenomen WAV-bestand groter is dan 795MB.
	- De opnametijd langer is dan 5 uur.
	- De batterij bijna leeg is.
	- Tijdens 'optische' opnamen de samplingfrequentie wordt gewijzigd.

#### **Waarschuwing**

Optische opnamen kunnen worden gesampled op 44,1KHz of 48KHz. Het is belangrijk dat de samplingfrequentie van de opname overeenkomt met de afspeelfrequentie van de optische uitvoerapparatuur.

Merk op dat de speler in standby-modus voor opname automatisch wordt afgesloten op basis van de instelling van "STOP POWER OFF" (zie pagina 43).

## **HET OPGENOMEN BESTAND AFSPELEN**

Druk op de <sup>►</sup> -knop om het opgenomen bestand in standby-modus voor opname af te spelen.

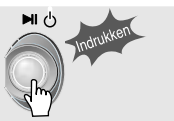

**AFSPEELMODUS** AFSPEELMODUS

**De H120 beschikt over diverse afspeelmodi. Zie de functiebediening (zie pagina 44 voor meer informatie) voor meer informatie over gebruikersconfiguraties.**

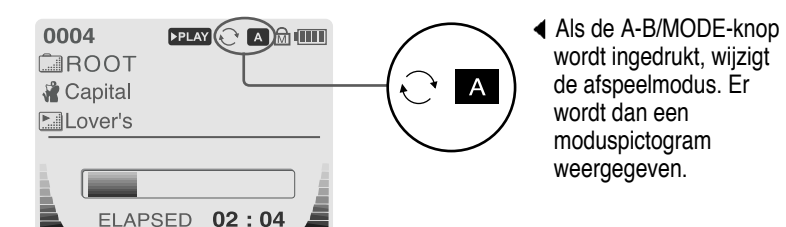

### **REPEAT**

 $MP3$  $44KHz$  $(128K)$  NORMAL IIIIIIIIIIII

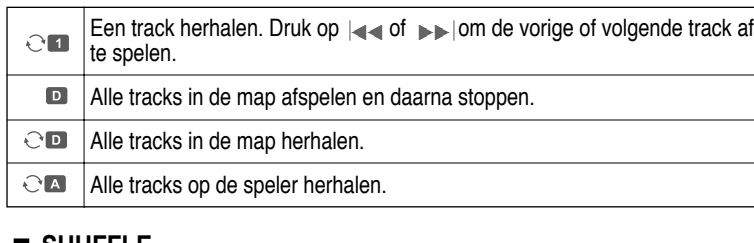

#### **SHUFFLE**

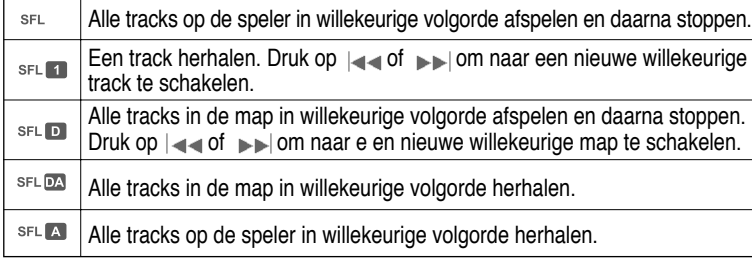

### **INTRO**

**INTRO** 

**INTRO** : De eerste 10 seconden van elke track afspelen, op normale volgorde.

**INTRO HIGHLIGHT** : Geeft 10 seconden van elke track weer (waarbij de eerste minuut wordt overgeslagen), op normale volgorde. Deze functie kan in het MENU worden ingesteld.

## **EQ / SRS**

- U kunt de EQ op uw muziekstijl afstemmen. **- Normal / Rock / Jazz / Classic / Ultra Bass / User EQ**
	- **SRS / TruBass / WOW (Preset) / WOW (User)**
- **Als u op de REC-knop drukt, wijzigt de EQ als volgt :** (Normal  $\rightarrow$  Rock  $\rightarrow$  Jazz  $\rightarrow$  Classic  $\rightarrow$  Ubass  $\rightarrow$  User EQ  $\rightarrow$  SRS  $\rightarrow$  TruBass  $\rightarrow$  WOW(Preset)  $\rightarrow$  WOW(User))
- U kunt de EQ-functies instellen via het functiemenu. Zie pagina 44~45.

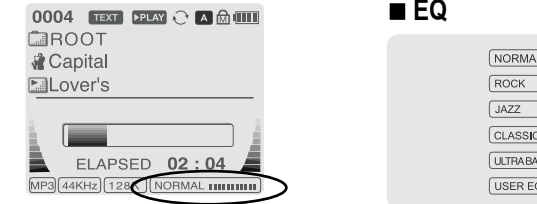

- EQ (SRS uit) : SRS is gedeactiveerd en de EQ wordt door de gebruiker ingesteld. (Normal, Rock, Jazz, Classic, Ultra Bass, User EQ)

#### **SRS**

#### **1) SRS-selectie**

- $-$  SRS( $\bigcirc$ ) : SRS is geactiveerd.
- TruBass : TruBass is geactiveerd.
- WOW (Preset): WOW (Preset) is een preset-instelling die wordt beïnvloed door de waarden van SRS+TruBass+de focusfunctie.

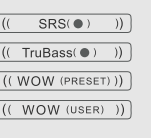

**Throad** maanii)  $T(0,0,0,0,0)$ 

- WOW (User): WOW (User) wordt beïnvloed door de waarden van SRS+TruBass+Focus, zoals deze door de gebruiker zijn ingesteld in het menu voor SRS-instellingen.
- **2) SRS-instellingen** (de standaardwaarden zijn 5, 7, High, 60Hz)
	- SRS( ) : Het SRS-bereik kan variëren van 1 tot 10.
	- TruBass : Het TruBass-bereik kan variëren van 1 tot 10.
	- Focus : Hiermee kunt u de fijnheid van het geluid instellen. (Laag, hoog)
	- Boost : U kunt de bas afstemmen op de gebruikte oortelefoon. (40, 60, 100, 150, 200, 250, 300, 400Hz)
- \* SRS(●) is een handelsmerk van SRS Labs Inc.

#### **Wat is SRS (●)?.....**

SRS-WOW is door SRS Labs gesimuleerde 3d-surround sound die ontwikkeld is door SRS Lab en bestaat uit de onderdelen SRS, TruBass, Focus en WOW.

# **NENU**

## **CONFIGURATIE**

 $\bigcirc$ De bediening van de functies kan per firmwareversie verschillen. Gebruikers kunnen hun eigen instellingen configureren.

> 中 Repeat 中 Shuffle **⊞**⊤ Intro

#### **General**

由 Beep Volume

## 由 Resume

- 由 Fade In
- 中 Language
- **E** Tuner Region
- 由 Load Default
- 由 Firmware Upgrade

由 DB Scan

d-Scan Speed 中 Scroll Type d Optical Out 由 Fast Skip **Control Mode Sound**

d-Sound Balance the EQ 由 Bass Boost **th**-Treble Boost SRS (●) d SRS Settings

**d** Back Light (Battery) **Back Light (Adapter)** LCD Contrast(Main) **L**CD Contrast(Remote) **<sup>⊕</sup> Tag Information** 由--- Time

**Display Timer**

#### 中 Record Tvpe 中 Bitrate 由 AGC Voice Monitor 由 FXT.MIC Volume **Record**

由 Sleep Timer **E** Stop Power Off

### **MENUBEDIENING**

Houd de NAVI/MENU-knop ingedrukt om het menusysteem weer te geven. Er zijn 7 hoofdmenu's met submenu's.

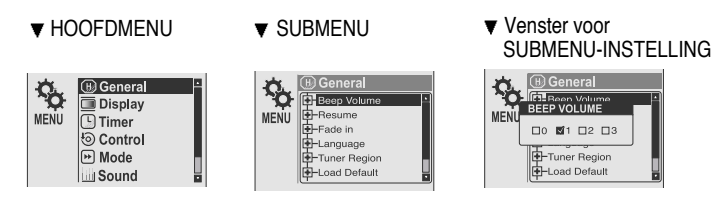

Als u een submenu selecteert, kunt u de voorkeursinstellingen weergeven.

#### **Tussen menu's schakelen**

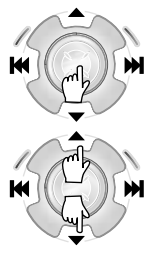

Houd de NAVI/MENU-knop ingedrukt om de hoofdmenu's weer te geven. Beweeg de hendel naar de volume-instellingen  $\blacktriangle$ / om tussen de hoofdmenu's te schakelen. Druk op de NAVI/MENU-knop om een submenu te selecteren.

#### **Van hoofdmenu naar submenu**

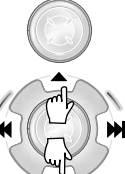

Selecteer een submenu met  $\triangle$ /  $\blacktriangledown$  en druk op de NAVI/MENU-knop om de inhoud van het betreffende submenu weer te geven.

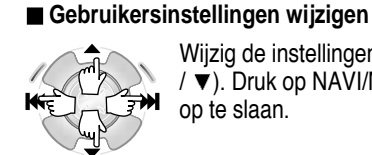

Wijzig de instellingen met  $|\blacktriangleleft \blacktriangleleft / \blacktriangleright \blacktriangleright |$  (of  $\blacktriangleleft$ /  $\blacktriangledown$ ). Druk op NAVI/MENU om de instelling op te slaan.

#### MENI  $\Box$   $\Box$   $\Box$   $\Box$   $\Box$   $\Box$   $\Box$ Tuner Region E-Load Default

**SEND** 

 $|\mathbf{R}|$ 

MENU

**Beep Volur** 

Rosume -Fade in -Language Tuner Regior Load Default

**B** General Display

**⊙** Control **D** Mode **Sound** 

#### **Submenu afsluiten**

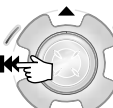

Beweeg de hendel naar  $|\cdot|$  om het menu met de initiële instellingen weer te geven.

#### **Hoofdmenu afsluiten**

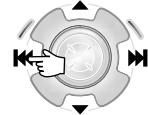

Beweeg de hendel in het menu met initiële instellingen naar poor de functiebedieningsmodus af te sluiten.

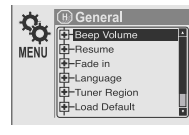

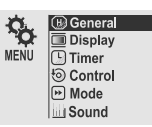

#### **BEEP VOLUME**

Het niveau van het piepvolume op 0/1/2/3 instellen.

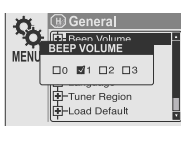

Mon ⊟oFl

Tuner Regio Load Default

**BI ON**  $\Box$ OF -Tuner Region oad Default

#### **RESUME**

Als deze instelling op ON staat, wordt het afspelen hervat op de plek waarop de speler is gestopt of uitgeschakeld.

#### **FADE IN**

Als deze functie wordt geactiveerd, wordt het volume bij inschakeling van de afspeelmodus geleidelijk hoger, om te voorkomen dat de muziek plotseling heel hard klinkt.

#### **LANGUAGE (ondersteuning voor 38 talen)** De naam van het nummer en de ID3-taginformatie

zijn afhankelijk van de versie van het

S LANGUAGE  $\overline{\Box}$ Danish 图 Dutch  $\square$  English  $\Box$  Estonian **DEaeroe** 

besturingssysteem op de pc waarmee het nummer is aangemaakt. (Als de MP3-bestanden

bijvoorbeeld zijn aangemaakt in een Koreaanse versie van Windows, dan moet de taalinstelling op Koreaans staan voor een juiste titelweergave)

#### **TUNER REGION**

Hiermee kunt u de FM-frequenties afstemmen op de regio waarin u zich bevindt. U moet deze instelling op uw regio afstemmen om FM-radio te kunnen ontvangen. Als er een nieuwe tunerregio

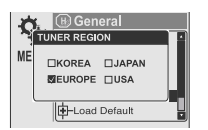

wordt ingesteld, worden de oude preset-stations verwijderd.

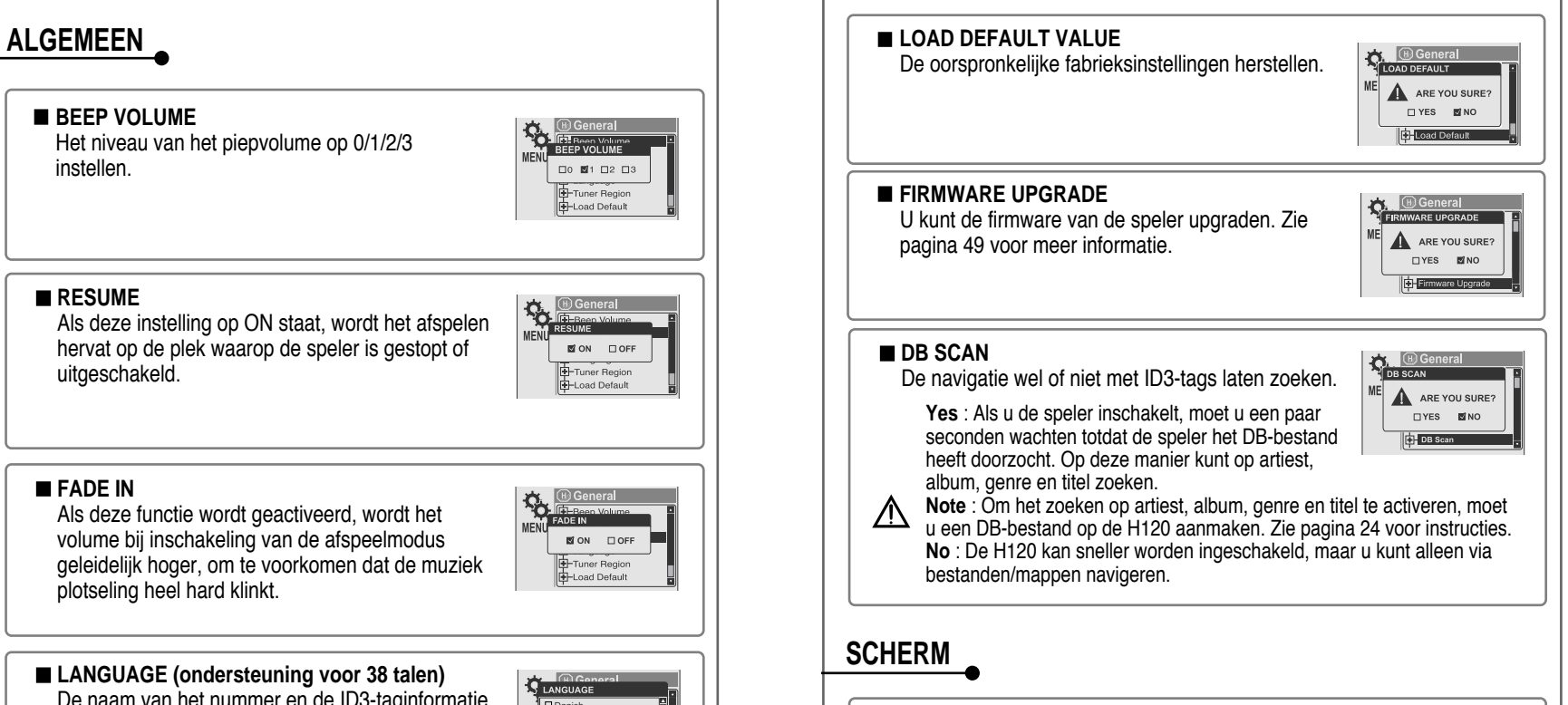

#### **BACK LIGHT (Battery)**

U kunt instellen hoe lang de schermverlichting aan moet blijven als de speler op batterijen werkt.

(Het tijdsbereik ligt tussen de 1 en 60 sec.)

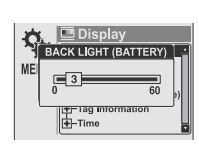

#### **BACK LIGHT (Adapter)**

U kunt instellen hoe lang de schermverlichting aan moet blijven als de speler op de wisselstroomadapter werkt.

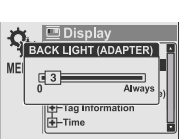

(Het tijdsbereik ligt tussen de 1 en 59 sec.)

Als u 60 sec. selecteert, blijft de schermverlichting altijd aan.

**NENU** 

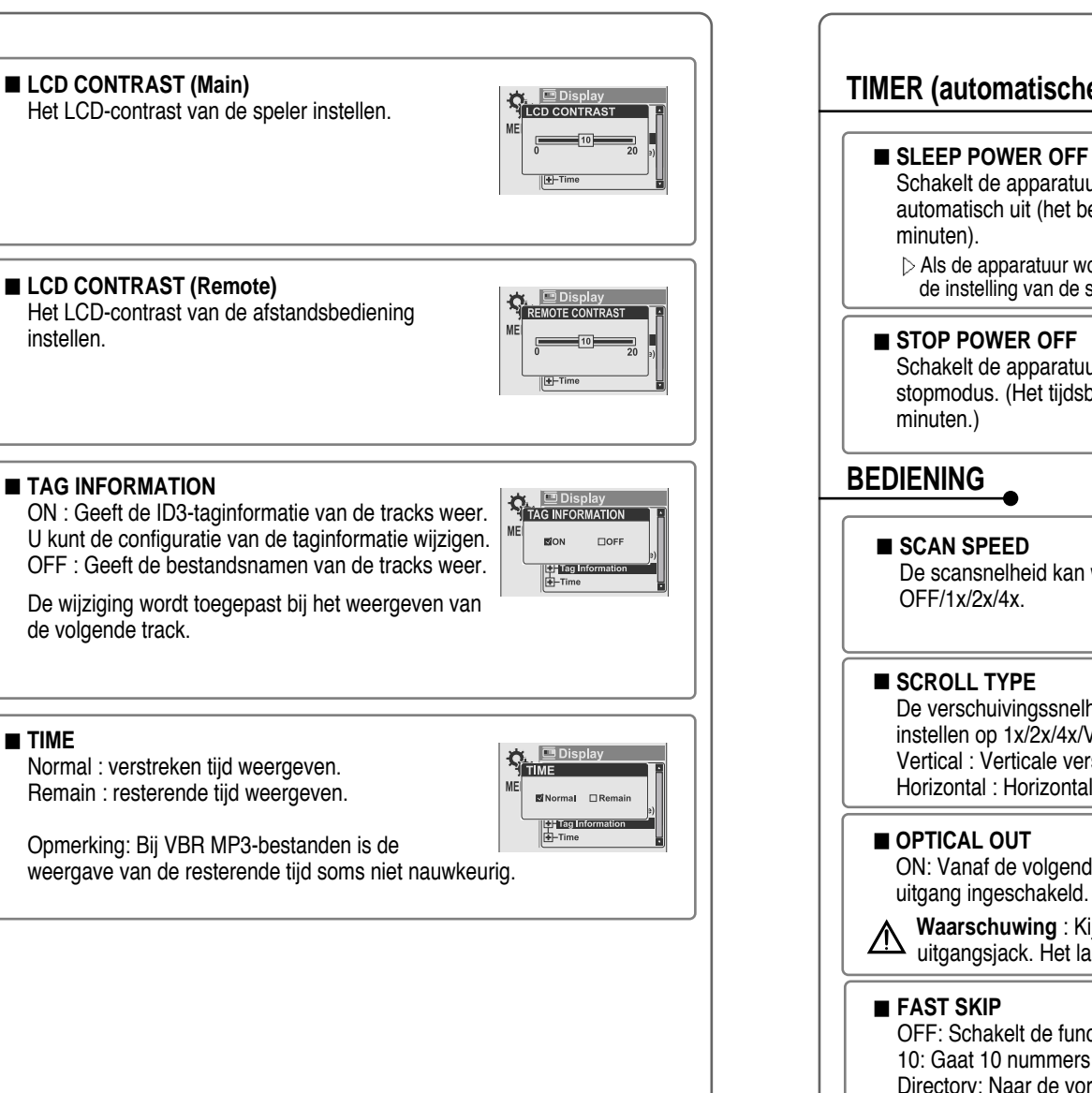

#### **TIMER (automatische uitschakeling instellen) C.** D Timer<br>SLEEP TIMER <MIN> Schakelt de apparatuur na een bepaalde tijd automatisch uit (het bereik van de tijd is 1 tot 99 Als de apparatuur wordt uitgeschakeld, dan wordt de instelling van de slaapstand automatisch op 0 gezet. **EXACTE TIME**<br>The STOP POWER OFF <MIN> Schakelt de apparatuur automatisch uit in stopmodus. (Het tijdsbereik ligt tussen de 1 en 60 OL <u>© Control</u> SCAN SPEED De scansnelheid kan worden ingesteld op □OFF M1X □2X □4 **O** Control **SCROLL TYPE** De verschuivingssnelheid van het scherm  $\Box$ 1X  $\Box$ 2X  $\Box$ 4X instellen op 1x/2x/4x/Vertical/Horizontal. M<br>Vertical □Horizonta Vertical : Verticale verschuiving. Horizontal : Horizontale verschuiving. **C.** O Control ON: Vanaf de volgende track wordt de optische uitgang ingeschakeld.  $M$ OEI  $TOM$ **Waarschuwing** : Kijk nooit direct in de optische uitgangsjack. Het lasersignaal kan schade aan de ogen toebrengen. **Control** OFF: Schakelt de functie voor overslaan uit. **FAST SKIP** 10: Gaat 10 nummers terug of verder.  $\Box$ OFF  $\Box$  10 Directory: Naar de vorige/volgende directory gaan. **NIDIRECTORY** Voor deze instelling kunnen de knoppen et en **example** worden gebruikt.

**TIME**

instellen.

## **MODUS (AFSPEELMODUS)**

**REPEAT MODE / SHUFFLE MODE** U kunt een bestand of directory selecteren die u wilt herhalen.

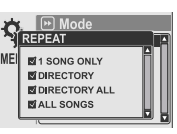

U kunt beide modi tegelijkertijd gebruiken door zowel REPEAT-MODUS als SHUFFLE-MODUS in te stellen. (Zie pagina 36 voor meer informatie over elke modus)

#### **SE LE MON** 图1 SONG ONLY **NDIRECTORY EDIRECTORY ALL MALL SONGS**

 $\mathbf{Q}$  **P** Mo

**NOFF**  $\Box$  ON

**CHIGHLIGHT ON** 

#### **INTRO MODE**

**INTRO-MODUS** speelt de eerste 10 seconden van elke track af.

MEI **INTRO HIGHLIGHT** geeft 10 seconden van elke track weer (waarbij de eerste minuut wordt overgeslagen), op normale volgorde.

**GELUID**

#### **SOUND BALANCE**

Het geluid op basis van uw voorkeur naar rechts. links of het midden verplaatsen. Als de balk voor de geluidsbalans naar L (links, 20) wordt verplaatst, komt

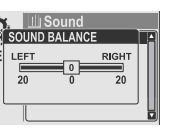

het geluid uit de linker oortelefoon. Als de balk naar R (rechts, 20) wordt verplaatst, komt het geluid uit de rechter oortelefoon. De

standaardwaarde is 0. Hierbij is het niveau van het geluid in beide oortelefoons gelijk.

#### **EQ**

**User EQ**

U kunt 6 verschillende EQ-instellingen selecteren.

De EQ wordt als volgt geselecteerd :  $\bullet$  Normal  $\rightarrow$  Rock  $\rightarrow$  Jazz  $\rightarrow$  Classic  $\rightarrow$  Ultra Bass  $\rightarrow$ 

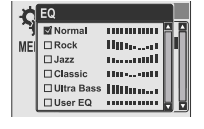

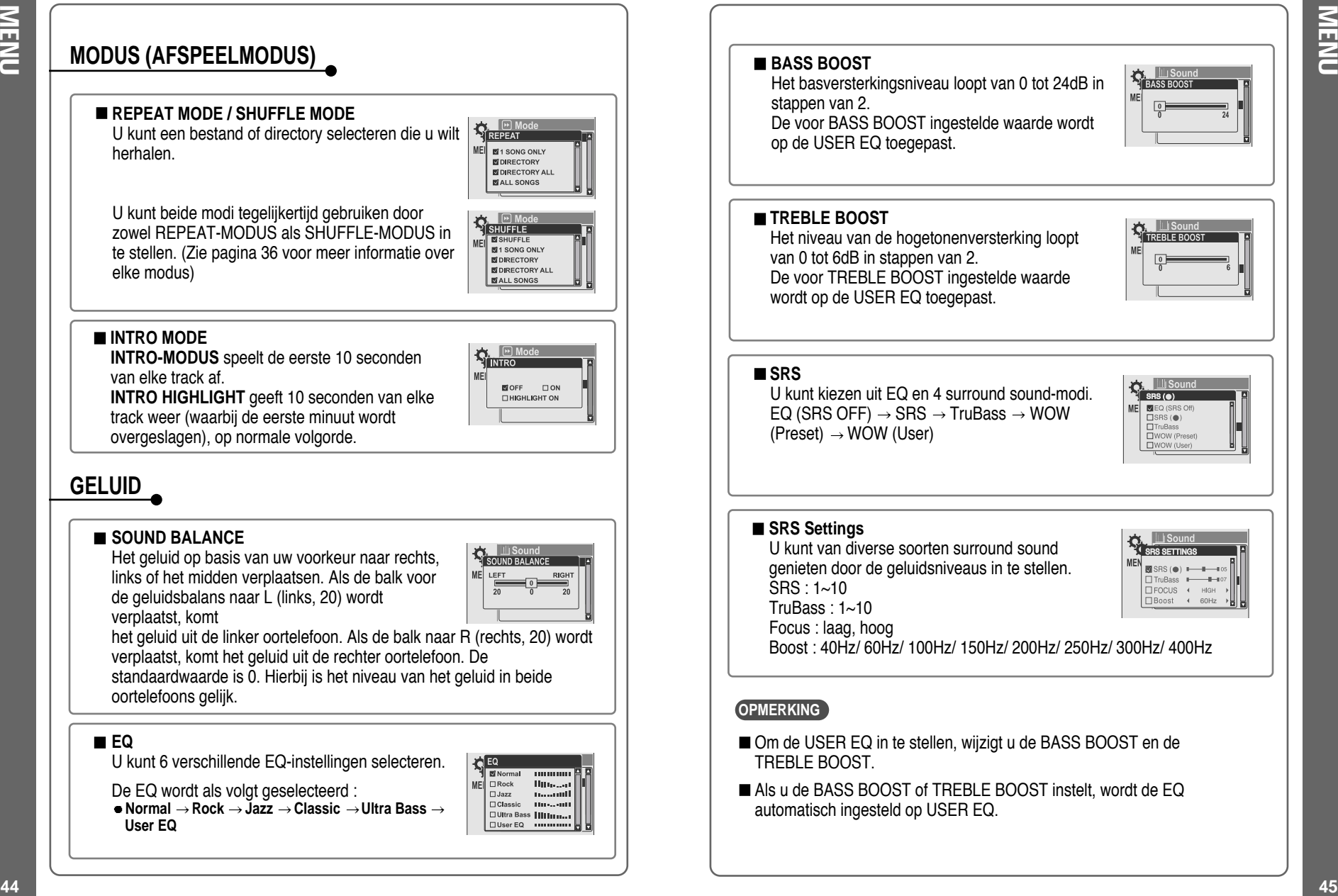

## **REC-MODUS**

#### **RECORD TYPE**

Het opnameformaat instellen. U kunt kiezen uit MP3 of WAV.

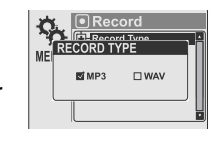

Move your joystick to<br>change bitrate value.  $(128 \text{ Kbps})$ 

U kunt deze functie ook in de standby-modus voor opname instellen via de knoppen  $|\cdot|$  of  $|\cdot|$ .

#### **BIT RATE**

Via BIT RATE kunt u de opnamekwaliteit instellen. Hoe hoger BIT RATE is, des te beter het opgenomen geluid (en vice versa). Opnamen van hogere kwaliteit resulteren in grotere bestanden en nemen meer ruimte op de speler in beslag.

De bitresolutie kan variëren van 40Kbps tot 320Kbps.

U kunt deze functie ook in de standby-modus voor opname instellen via de knoppen  $\triangle$  of  $\nabla$ .

De BITRESOLUTIE-OPTIE wordt alleen toegepast als u in het formaat MP3 opneemt.

#### **AGC**

**ON** : Tijdens spraakopnames wordt het niveau ON : Tijdens spraakopnames wordt het niveau<br>automatisch geregeld, om vervorming in de opname te voorkomen. Ook opnames vanaf grote afstand worden verbeterd.

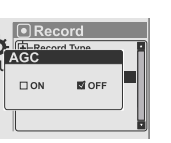

De AGC-functie werkt alleen in de spraakopnamemodus.

#### **VOICE MONITOR**

Hiermee kunt u het opgenomen geluid realtime via een hoofdtelefoon beluisteren.

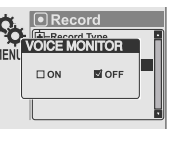

#### **EXT. MIC VOLUME**

Hiermee kunt u het opnameniveau van de externe microfoon regelen. **<sup>16</sup>**

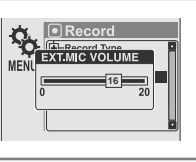

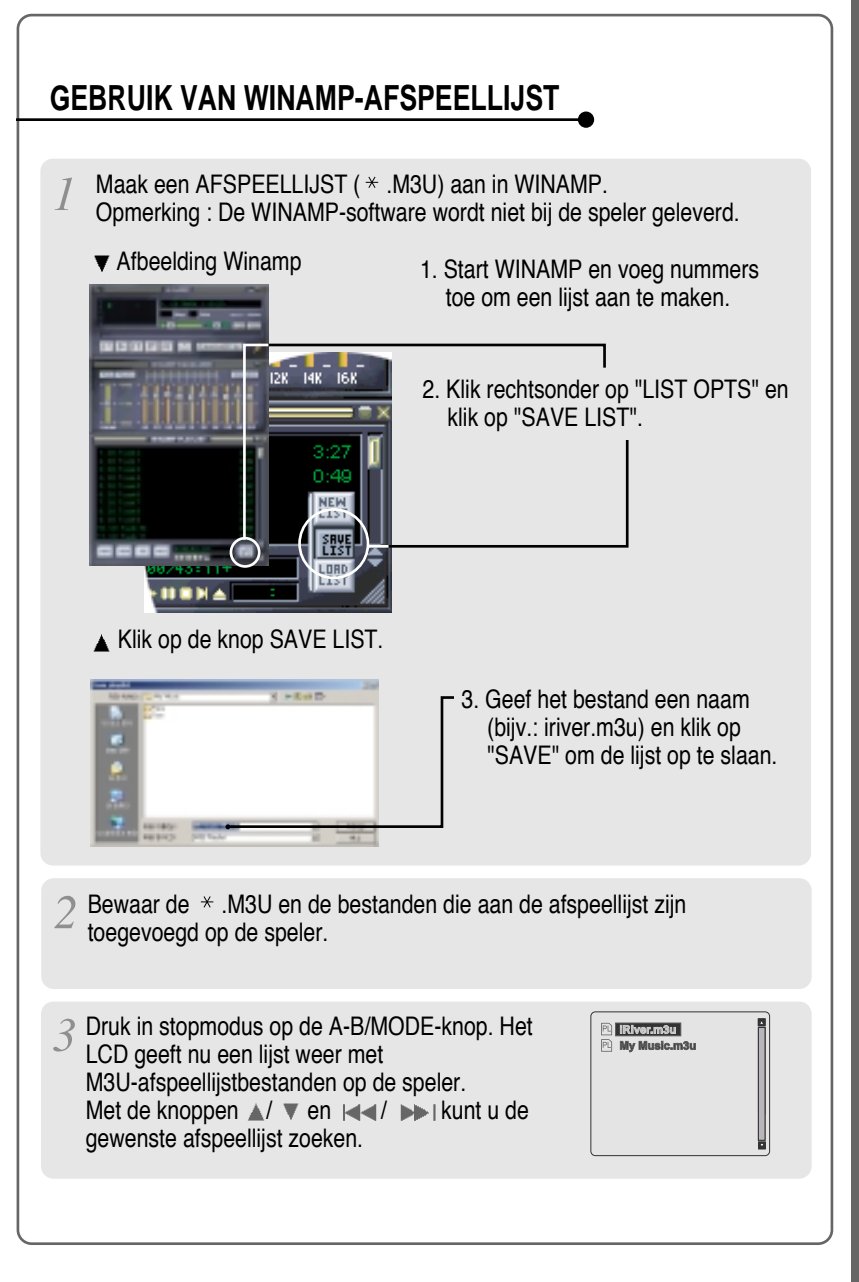

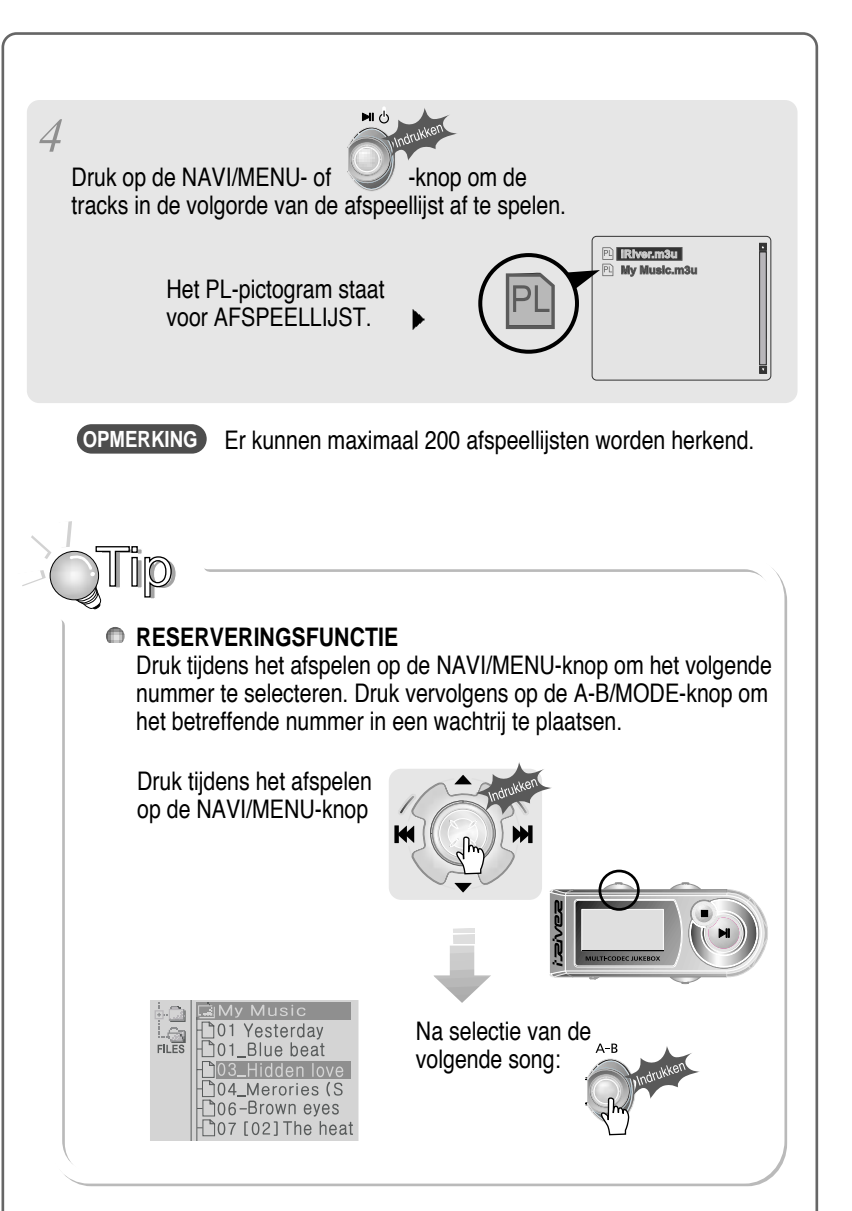

## **UPGRADEBARE FIRMWARE**

Upgrade uw firmware op www.iriver.com.

#### **Wat is FIRMWARE?**

Dat is het besturingssysteem van de H120. iRiver biedt u de nieuwste en beste functies via firmware-upgrades. Bezoek www.iriver.com om uw firmware te upgraden.

#### **Hoe moet ik UPGRADEN?**

- 1. Download de nieuwste firmware-upgrade vanaf www.iriver.com.
- 2. Pak het bestand uit en sla het op in de hoofdmap van de H120.
- 3. Sluit de wisselstroomadapter op de H120 aan. (Waarschuwing: upgrade de firmware van de H120 alleen als de wisselstroomadapter is aangesloten.)
- 4. Selecteer Firmware Upgrade in het MENU.
- 5. Klik op de NAVI/MENU-knop nadat u YES in het waarschuwingsvenster heeft geselecteerd.
- 6. Controleer of de melding "Firmware Upgrading..." op het LCD-scherm verschijnt.

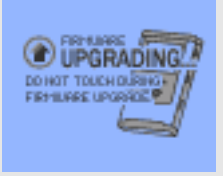

7. Schakel de speler niet uit en koppel de speler niet van de wisselstroomadapter totdat de firmware-upgrade is voltooid. Als de speler automatisch wordt uitgeschakeld, is de upgrade voltooid. Controleer na het inschakelen van de speler of de firmware-upgrade werkt.

GEBRUIK VAN WINAMP-AFSPEELLIJST

**GEBRUIK VAN WINAMP-AFSPEELLIJST** 

- Ondersteunde bestandstypen hebben de extensie MP3, OGG, WMA, ASF en WAV.
- Mappen en bestanden worden op alfabetische volgorde gesorteerd.
- De H120 kan tot 2000 mappen en 9999 bestanden herkennen.
- Van tracks wordt of de bestandsnaam of de ID3-taginformatie weergegeven.
- Fysieke schokken kunnen leiden tot beschadigde sectoren op de harde schijf in de H120. Deze schade kan worden hersteld met Windows Scandisk.

## WAARSCHUWING!

Sommige oortelefoons passen niet op de afstandsbediening. Gebruik de meegeleverde oortelefoonadapter als uw hoofdtelefoon niet past.

## **VEILIGHEID**

**Laat de speler niet vallen en stel de speler niet bloot aan schokken.** De speler kan worden gebruikt tijdens lopen of rennen, maar als u de speler laat vallen of aan grote schokken blootstelt, kan deze worden beschadigd.

#### ■ Laat de speler niet in contact komen met water.

Als de speler in contact komt met water, kunnen de interne onderdelen van de speler worden beschadigd. Als de speler nat wordt, droog de buitenkant dan zo snel mogelijk af met een zacht doekje.

■ Leg de speler niet in de buurt van warmtebronnen, op oneven oppervlakken of in hete auto's met gesloten ramen en stel de speler niet bloot aan direct zonlicht, overmatig veel stof of zand, vocht, regen of mechanische schokken.

#### **Houd de speler uit de buurt van sterke magnetische velden. Dit kan storingen in de harde schijf veroorzaken.**

■ Indien de H120 tijdens de bestandsoverdracht plotseling wordt losgekoppeld, kunnen er gegevens verloren gaan. Tevens kan de foutmelding "Total of 0000 Folder(s)" op de H120 worden weergegeven. Sluit in dat geval de H120 op de pc aan en voer Windows Schijfcontrole uit.

## **Hoofdtelefoons en oortelefoons**

#### **Wegveiligheid**

Gebruik geen hoofdtelefoons/oortelefoons tijdens het rijden, fietsen of bedienen van gemotoriseerde voertuigen. Dit kan verkeersgevaarlijke situaties opleveren en is in sommige landen zelfs verboden. Ook tijdens het lopen kan het gevaarlijk zijn om via de hoofdtelefoon naar harde muziek te luisteren, met name op zebrapaden. In gevaarlijke situaties dient u bijzonder voorzichtig te zijn of het gebruik van de apparatuur te staken.

#### **Schade aan het gehoor voorkomen**

Zet de hoofdtelefoon/oortelefoon niet te hard. Gehoordeskundigen raden het continu en langdurig beluisteren van harde muziek af. Als uw oren gaan piepen, zet dan het volume zachter of staak het gebruik.

#### **Houd rekening met anderen**

Zet het volume op een beschaafd niveau. Op deze manier kunt u geluiden buiten blijven waarnemen en houdt u rekening met de mensen om u heen.

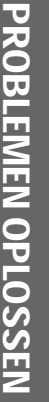

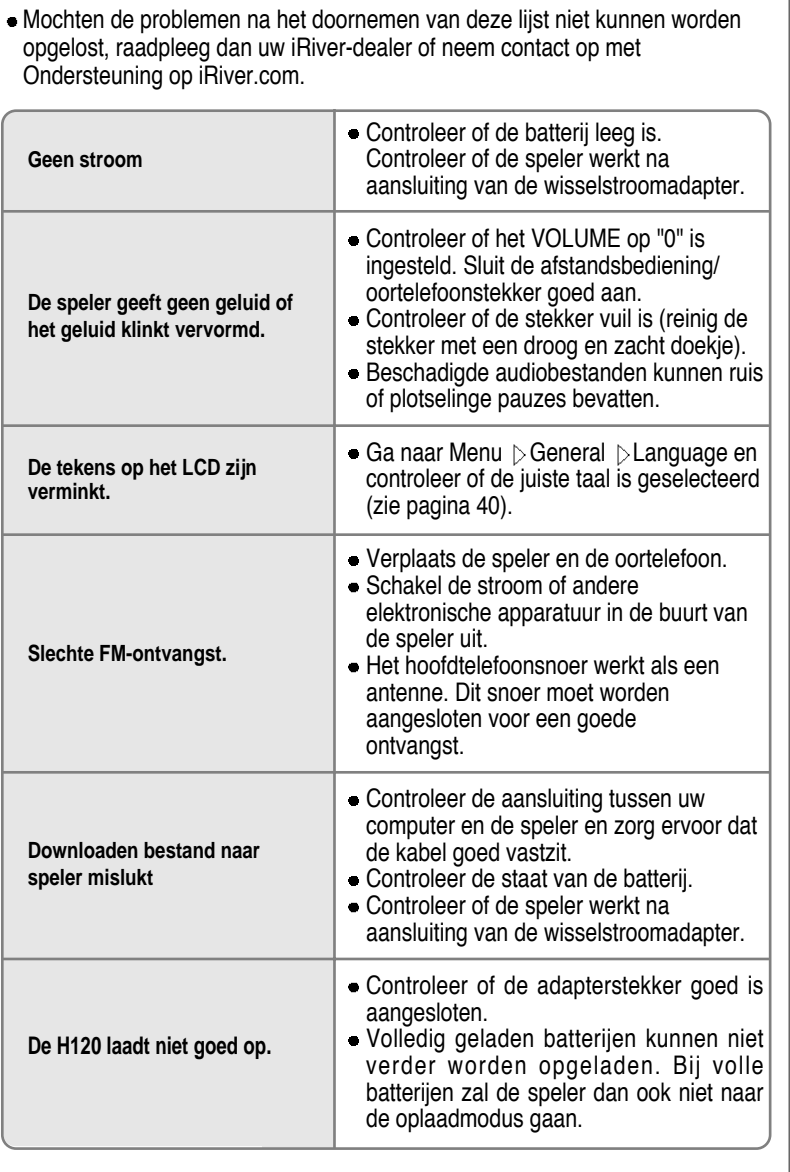

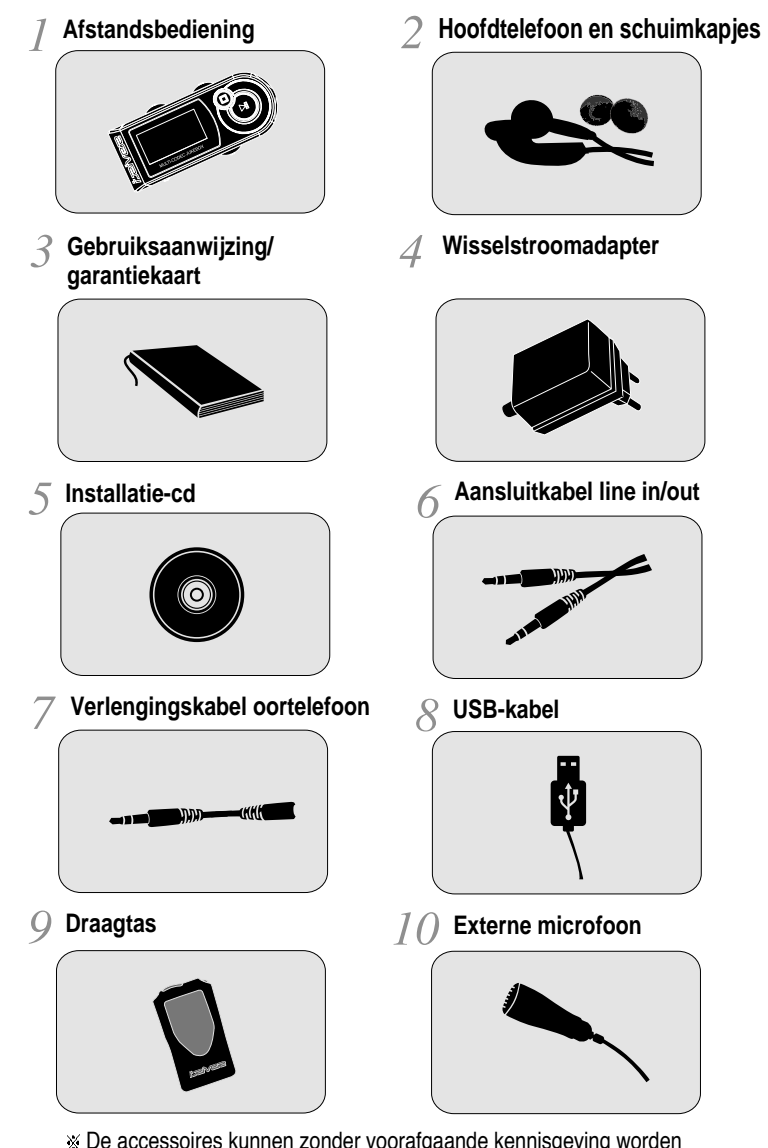

De accessoires kunnen zonder voorafgaande kennisgeving worden gewijzigd en kunnen afwijken van de afbeeldingen.

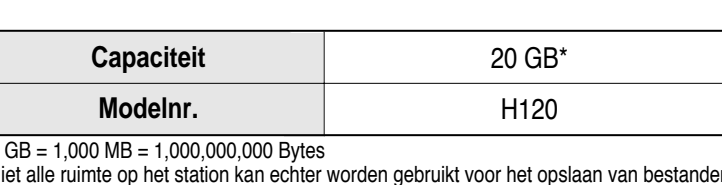

\* 1 GB = 1,000 MB = 1,000,000,000 Bytes

Niet alle ruimte op het station kan echter worden gebruikt voor het opslaan van bestanden. Het geheugen kan niet worden uitgebreid.

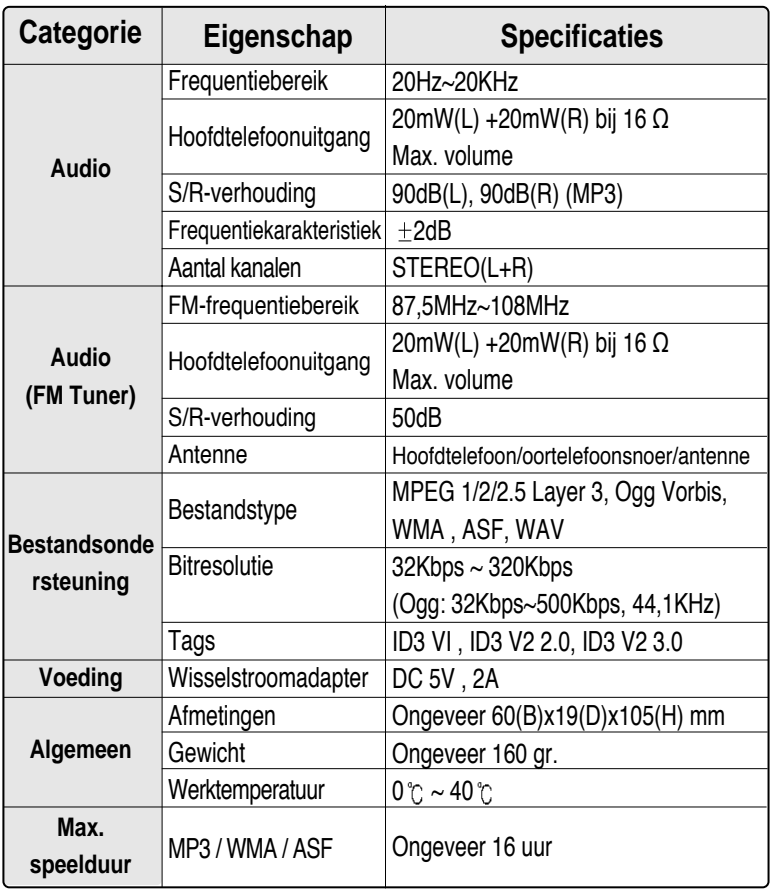

## **Federal Communications Commission (FCC)**

De geproduceerde apparatuur voldoet aan de limieten van computerapparatuur uit klasse B, in overeenstemming met de specificaties in de FCC-regels, onderdeel 15. De werking is onderhevig aan de volgende drie voorwaarden ;

- 1. Deze apparatuur mag geen schadelijke interferentie veroorzaken, en
- 2. Deze apparatuur moet alle ontvangen interferentie kunnen verwerken, met inbegrip van interferentie die de werking op ongewenste wijze kan beïnvloeden.
- 3. Eventuele reparatie van de apparatuur dient door de fabrikant te geschieden om de FCC-registratie van de apparatuur niet ongeldig te maken.

Net zoals andere elektronische apparatuur genereert en gebruikt deze apparatuur radiofrequentie-energie. Indien de apparatuur niet volgens de instructies in deze handleiding wordt geïnstalleerd en gebruikt, kan deze interferentie in uw radio- en televisieontvangst veroorzaken. Indien u van mening bent dat deze apparatuur interferentie in uw radio- of televisieontvangst veroorzaakt, schakel dan de apparatuur uit en opnieuw in. Indien de interferentieproblemen verdwijnen als de apparatuur wordt uitgeschakeld, dan is het waarschijnlijk dat de interferentie door de apparatuur wordt veroorzaakt. U kunt het probleem oplossen door één van de volgende maatregelen te treffen:

- Wijzig de positie van de radio- of TV-antenne.
- Vergroot de afstand tussen de apparatuur en uw radio of TV.

Overleg eventueel met uw dealer of een ervaren radio- of televisietechnicus. Het volgende boekje kan u hierbij van dienst zijn: "How to Identify and Resolve Radio and TV Interference Problems" (voorraadnr. 004-000-00345- 4), opgesteld door de FCC en verkrijgbaar bij de U.S. Government Printing Office, Washington, DC 20402. Zie de FCC ID- en registratienummers van de betreffende apparatuur.

## **Voor klanten in Europa**

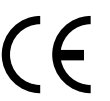

Het CE-merk op de speler is alleen geldig voor producten die in de Europese Unie op de markt zijn gebracht.